# **OMRON**

# **Sysmac Library**

User's Manual for EtherCAT<sub>®</sub> 1S Series Library SYSMAC-XR011

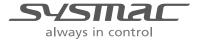

### NOTE -

All rights reserved. No part of this publication may be reproduced, stored in a retrieval system, or transmitted, in any form, or by any means, mechanical, electronic, photocopying, recording, or otherwise, without the prior written permission of OMRON.

No patent liability is assumed with respect to the use of the information contained herein. Moreover, because OMRON is constantly striving to improve its high-quality products, the information contained in this manual is subject to change without notice. Every precaution has been taken in the preparation of this manual. Nevertheless, OMRON assumes no responsibility for errors or omissions. Neither is any liability assumed for damages resulting from the use of the information contained in this publication.

#### Trademarks -

- Sysmac and SYSMAC are trademarks or registered trademarks of OMRON Corporation in Japan and other countries for OMRON factory automation products.
- Microsoft, Windows, Windows Vista, Excel, and Visual Basic are either registered trademarks or trademarks of Microsoft Corporation in the United States and other countries.
- EtherCAT® is registered trademark and patented technology, licensed by Beckhoff Automation GmbH, Germany.
- ODVA, CIP, CompoNet, DeviceNet, and EtherNet/IP are trademarks of ODVA.
- The SD and SDHC logos are trademarks of SD-3C, LLC.

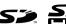

Other company names and product names in this document are the trademarks or registered trademarks of their respective companies.

### Copyrights

Microsoft product screen shots reprinted with permission from Microsoft Corporation.

# Introduction

Thank you for purchasing an NJ/NX-series CPU Unit or an NY-series Industrial PC.

This manual contains information that is necessary to use the function blocks in the EtherCAT 1S Series Library. ("Function block" is sometimes abbreviated as "FB".) Please read this manual and make sure you understand the functionality and performance of the NJ/NX-series CPU Unit before you attempt to use it in a control system.

This manual provides function block specifications. It does not describe application restrictions or combination restrictions for Controllers, Units, and components.

Refer to the user's manuals for all of the products in the application before you use any of the products.

Keep this manual in a safe place where it will be available for reference during operation.

### **Features of the Library**

The EtherCAT 1S Series Library is used to initialize the absolute encoder, back up and restore the parameters for an OMRON 1S-series Servo Drive with built-in EtherCAT communications.

You can use this library to reduce manpower of programming when implementing the processing for a Servo Drive.

### **Intended Audience**

This manual is intended for the following personnel, who must also have knowledge of electrical systems(an electrical engineer or the equivalent).

- Personnel in charge of introducing FA systems.
- · Personnel in charge of designing FA systems.
- Personnel in charge of installing and maintaining FA systems.
- · Personnel in charge of managing FA systems and facilities.

For programming, this manual is intended for personnel who understand the programming language specifications in international standard IEC 61131-3 or Japanese standard JIS B 3503.

# **Applicable Products**

For the model numbers and versions of an NJ/NX-series CPU Unit, NY-series Industrial PC, and the Sysmac Studio that this library supports, refer to Sysmac Library Version Information in the SYS-MAC-XR DDD Sysmac Library Catalog (Cat. No. P102). This catalog can be downloaded from the OMRON website (http://www.ia.omron.com/products/family/3459/download/catalog.html).

# **Manual Structure**

## **Special Information**

Special information in this manual is classified as follows:

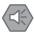

### **Precautions for Safe Use**

Precautions on what to do and what not to do to ensure safe usage of the product.

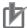

### **Precautions for Correct Use**

Precautions on what to do and what not to do to ensure proper operation and performance.

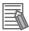

### **Additional Information**

Additional information to read as required.

This information is provided to increase understanding or make operation easier.

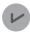

### **Version Information**

Information on differences in specifications and functionality for CPU Units and Industrial PCs with different unit versions and for different versions of the Sysmac Studio are given.

Note References are provided to more detailed or related information.

# **CONTENTS**

| Introduction                                                                   |    |
|--------------------------------------------------------------------------------|----|
| Features of the Library                                                        |    |
| Intended Audience                                                              | 1  |
| Applicable Products                                                            | 1  |
| Manual Structure                                                               | 2  |
| Special Information                                                            |    |
| CONTENTS                                                                       | 4  |
| Terms and Conditions Agreement                                                 | 6  |
| Warranty, Limitations of Liability                                             |    |
| Application Considerations                                                     |    |
| Disclaimers                                                                    |    |
| Safety Precautions                                                             | 8  |
| Definition of Precautionary Information                                        |    |
| Symbols                                                                        |    |
| Cautions                                                                       |    |
| Precautions for Correct Use                                                    | 10 |
| Related Manuals                                                                | 44 |
| Related Maridals                                                               | T1 |
| Revision History                                                               | 14 |
| Procedure to Use Sysmac Libraries                                              | 15 |
| Procedure to Use Sysmac Libraries Installed Using the Installer                |    |
| Procedure to Use Sysmac Libraries Uploaded from a CPU Unit or an Industrial PC |    |
| Common Specifications of Function Blocks                                       | 23 |
| Common Variables                                                               |    |
| Precautions                                                                    | 30 |
| Individual Specifications of                                                   |    |
| Function Blocks                                                                |    |
| InitEncoder_1S                                                                 |    |
| Backup_1S                                                                      |    |
| Restore_1S                                                                     |    |
| MotorSetup_1SRestart_1S                                                        |    |
| EasyTuning_1S                                                                  |    |
| Appendix                                                                       |    |
| Referring to Library Information                                               |    |
| Referring to Function Block and Function Source Codes                          |    |
| Objects to Back up and Restore                                                 |    |

# **Terms and Conditions Agreement**

## Warranty, Limitations of Liability

## **Warranties**

### Exclusive Warranty

Omron's exclusive warranty is that the Products will be free from defects in materials and workmanship for a period of twelve months from the date of sale by Omron (or such other period expressed in writing by Omron). Omron disclaims all other warranties, express or implied.

### Limitations

OMRON MAKES NO WARRANTY OR REPRESENTATION, EXPRESS OR IMPLIED, ABOUT NON-INFRINGEMENT, MERCHANTABILITY OR FITNESS FOR A PARTICULAR PURPOSE OF THE PRODUCTS. BUYER ACKNOWLEDGES THAT IT ALONE HAS DETERMINED THAT THE PRODUCTS WILL SUITABLY MEET THE REQUIREMENTS OF THEIR INTENDED USE.

Omron further disclaims all warranties and responsibility of any type for claims or expenses based on infringement by the Products or otherwise of any intellectual property right.

### Buyer Remedy

Omron's sole obligation hereunder shall be, at Omron's election, to (i) replace (in the form originally shipped with Buyer responsible for labor charges for removal or replacement thereof) the non-complying Product, (ii) repair the non-complying Product, or (iii) repay or credit Buyer an amount equal to the purchase price of the non-complying Product; provided that in no event shall Omron be responsible for warranty, repair, indemnity or any other claims or expenses regarding the Products unless Omron's analysis confirms that the Products were properly handled, stored, installed and maintained and not subject to contamination, abuse, misuse or inappropriate modification. Return of any Products by Buyer must be approved in writing by Omron before shipment. Omron Companies shall not be liable for the suitability or unsuitability or the results from the use of Products in combination with any electrical or electronic components, circuits, system assemblies or any other materials or substances or environments. Any advice, recommendations or information given orally or in writing, are not to be construed as an amendment or addition to the above warranty.

See http://www.omron.com/global/ or contact your Omron representative for published information.

# Limitation on Liability; Etc

OMRON COMPANIES SHALL NOT BE LIABLE FOR SPECIAL, INDIRECT, INCIDENTAL, OR CONSEQUENTIAL DAMAGES, LOSS OF PROFITS OR PRODUCTION OR COMMERCIAL LOSS IN ANY WAY CONNECTED WITH THE PRODUCTS, WHETHER SUCH CLAIM IS BASED IN CONTRACT, WARRANTY, NEGLIGENCE OR STRICT LIABILITY.

Further, in no event shall liability of Omron Companies exceed the individual price of the Product on which liability is asserted.

## **Application Considerations**

## **Suitability of Use**

Omron Companies shall not be responsible for conformity with any standards, codes or regulations which apply to the combination of the Product in the Buyer's application or use of the Product. At Buyer's request, Omron will provide applicable third party certification documents identifying ratings and limitations of use which apply to the Product. This information by itself is not sufficient for a complete determination of the suitability of the Product in combination with the end product, machine, system, or other application or use. Buyer shall be solely responsible for determining appropriateness of the particular Product with respect to Buyer's application, product or system. Buyer shall take application responsibility in all cases.

NEVER USE THE PRODUCT FOR AN APPLICATION INVOLVING SERIOUS RISK TO LIFE OR PROPERTY OR IN LARGE QUANTITIES WITHOUT ENSURING THAT THE SYSTEM AS A WHOLE HAS BEEN DESIGNED TO ADDRESS THE RISKS, AND THAT THE OMRON PRODUCT(S) IS PROPERLY RATED AND INSTALLED FOR THE INTENDED USE WITHIN THE OVERALL EQUIPMENT OR SYSTEM.

## **Programmable Products**

Omron Companies shall not be responsible for the user's programming of a programmable Product, or any consequence thereof.

### **Disclaimers**

## **Performance Data**

Data presented in Omron Company websites, catalogs and other materials is provided as a guide for the user in determining suitability and does not constitute a warranty. It may represent the result of Omron's test conditions, and the user must correlate it to actual application requirements. Actual performance is subject to the Omron's Warranty and Limitations of Liability.

# **Change in Specifications**

Product specifications and accessories may be changed at any time based on improvements and other reasons. It is our practice to change part numbers when published ratings or features are changed, or when significant construction changes are made. However, some specifications of the Product may be changed without any notice. When in doubt, special part numbers may be assigned to fix or establish key specifications for your application. Please consult with your Omron's representative at any time to confirm actual specifications of purchased Product.

### **Errors and Omissions**

Information presented by Omron Companies has been checked and is believed to be accurate; however, no responsibility is assumed for clerical, typographical or proofreading errors or omissions.

# **Safety Precautions**

# **Definition of Precautionary Information**

The following notation is used in this user's manual to provide precautions required to ensure safe usage of an NJ/NX-series Controller and an NY-series Industrial PC.

The safety precautions that are provided are extremely important to safety. Always read and heed the information provided in all safety precautions.

The following notation is used.

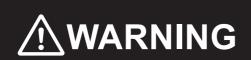

Indicates a potentially hazardous situation which, if not avoided, could result in death or serious injury. Additionally, there may be severe property damage.

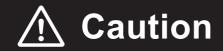

Indicates a potentially hazardous situation which, if not avoided, may result in minor or moderate injury, or property damage.

## **Symbols**

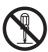

The circle and slash symbol indicates operations that you must not do.

The specific operation is shown in the circle and explained in text.

This example indicates prohibiting disassembly.

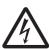

The triangle symbol indicates precautions (including warnings).

The specific operation is shown in the triangle and explained in text.

This example indicates a precaution for electric shock.

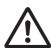

The triangle symbol indicates precautions (including warnings).

The specific operation is shown in the triangle and explained in text.

This example indicates a general precaution.

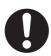

The filled circle symbol indicates operations that you must do.

The specific operation is shown in the circle and explained in text.

This example shows a general precaution for something that you must do.

# **Cautions**

# **⚠** Caution

Read all related manuals carefully before you use this library.

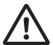

Emergency stop circuits, interlock circuits, limit circuits, and similar safety measures must be provided in external control circuits.

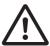

Check the user program, data, and parameter settings for proper execution before you use them for actual operation.

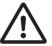

The Sysmac Library and manuals are assumed to be used by personnel that is given in Intended Audience in this manual. Otherwise, do not use them.

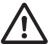

The sample programming shows only the portion of a program that uses the function or function block from the library.

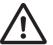

When using sample programming in actual devices, also program safety circuits, device interlocks, I/O with other devices, and other control procedures.

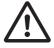

# **Precautions for Correct Use**

## Using the Library

- When you use the library, functions or function blocks that are not described in the library manual may be displayed on the Sysmac Studio. Do not use functions or function blocks that are not described in the manual.
- · Do not change the names and the contents of any object list.
- Setting the NoProductChk input variable to TRUE allows you to execute restore even when the product code in the backup data differs from the product code of the restore destination. Make sure that the restore destination is a 1S-series Servo Drive before you attempt to restore the parameters.
- Do not attempt to turn OFF the power supply to the Controller and EtherCAT slaves or stop the EtherCAT communications until the processing for this function block ends normally or ends in an error.
- After completion of Restore\_1S function block, cycle the control power supply to the 1S-series Servo
  Drive to apply the restored parameters.
- When the model which was backed up differs from the model to be restored, confirm that the restore
  can be performed with the object list which was backed up, and then change NoproductChk of this
  function block to TRUE.
- Confirm that the models to be backed up are applicable models and versions before you perform the backup.

## Using Sample Programming

- Create a user program that will produce the intended device operation.
- Check the user program for proper execution before you use it for actual operation.

# **Related Manuals**

The following are the manuals related to this manual. Use these manuals for reference.

| Manual name                                                                          | Cat. No. | Model numbers                    | Application                                                                                                    | Description                                                                                                    |
|--------------------------------------------------------------------------------------|----------|----------------------------------|----------------------------------------------------------------------------------------------------|----------------------------------------------------------------------------------------------------|
| NX-series CPU Unit<br>Hardware User's Manual                                         | W535     | NX701-□□□□                       | Learning the basic specifications of the NX-series NX701 CPU Units, including introductory information, designing, installation, and maintenance. Mainly hardware information is provided       | An introduction to the entire NX701 CPU Unit system is provided along with the following information on the CPU Unit.  Features and system configuration  Overview  Part names and functions  General specifications  Installation and wiring  Maintenance and inspection     |
| NX-series NX102 CPU<br>Unit Hardware<br>User's Manual                                | W593     | NX102-□□□                        | Learning the basic specifications of the NX102 CPU Units, including introductory information, designing, installation, and maintenance. Mainly hardware information is provided.                | An introduction to the entire NX102 system is provided along with the following information on the CPU Unit.  Features and system configuration Introduction Part names and functions General specifications Installation and wiring Maintenance and Inspection               |
| NX-series NX1P2 CPU<br>Unit Hardware User's<br>Manual                                | W578     | NX1P2-□□□□                       | Learning the basic specifications of the NX-series NX1P2 CPU Units, including introductory information, designing, installation, and maintenance. Mainly hardware information is provided       | An introduction to the entire NX1P2 CPU Unit system is provided along with the following information on the CPU Unit. Features and system configuration Overview Part names and functions General specifications Installation and wiring Maintenance and Inspection           |
| NJ-series CPU Unit<br>Hardware User's Manual                                         | W500     | NJ501-□□□□ NJ301-□□□□ NJ101-□□□□ | Learning the basic specifications of the NJ-series CPU Units, including introductory information, designing, installation, and maintenance.  Mainly hardware information is provided            | An introduction to the entire NJ-series system is provided along with the following information on the CPU Unit.  Features and system configuration  Overview  Part names and functions  General specifications  Installation and wiring  Maintenance and inspection          |
| NY-series IPC Machine<br>Controller Industrial<br>Panel PC Hardware<br>User's Manual | W557     | NY532-□□□                        | Learning the basic specifications of the NY-series Industrial Panel PCs, including introductory information, designing, installation, and maintenance.  Mainly hardware information is provided | An introduction to the entire NY-series system is provided along with the following information on the Industrial Panel PC. Features and system configuration Introduction Part names and functions General specifications Installation and wiring Maintenance and inspection |

| Manual name                                                                     | Cat. No.                                | Model numbers            | Application                                                                            | Description                                                                                                    |
|---------------------------------------------------------------------------------|-----------------------------------------|--------------------------|----------------------------------------------------------------------------------------|----------------------------------------------------------------------------------------------------|
| NY-series IPC Machine<br>Controller Industrial Box<br>PC Hardware User's        | W556                                    | NY512-□□□□               | Learning the basic specifi-<br>cations of the NY-series<br>Industrial Box PCs, includ- | An introduction to the entire NY-series system is provided along with the following information on the Industrial Box PC.                                                                  |
| Manual                                                                          |                                         |                          | ing introductory information,                                                          | Features and system configuration                                                                                                    |
|                                                                                 |                                         |                          | designing, installation, and                                                           | Introduction                                                                                                    |
|                                                                                 |                                         |                          | maintenance. Mainly hard-<br>ware information is pro-                                  | Part names and functions                                                                                                    |
|                                                                                 |                                         |                          | vided                                                                                  | General specifications                                                                                                    |
|                                                                                 |                                         |                          |                                                                                        | Installation and wiring                                                                                                    |
|                                                                                 |                                         |                          |                                                                                        | Maintenance and inspection                                                                                                    |
| NJ/NX-series CPU Unit<br>Software User's Manual                                 | W501                                    | NX701-□□□□ NX102-□□□□    | Learning how to program and set up an NJ/NX-series                                     | The following information is provided on a Controller built with an NJ/NX-series CPU Unit.                                                                                                 |
|                                                                                 |                                         | NX1P2-□□□□               | CPU Unit.                                                                              | CPU Unit operation                                                                                                    |
|                                                                                 |                                         | NJ501-□□□□               | Mainly software information is provided                                                | CPU Unit features                                                                                                    |
|                                                                                 |                                         | NJ301-□□□□               | tion is provided                                                                       | Initial settings                                                                                                    |
|                                                                                 |                                         | NJ101-□□□□               |                                                                                        | Programming based on IEC 61131-3 language specifications                                                                                                    |
| NY-series IPC Machine<br>Controller Industrial                                  | W558                                    | NY532-□□□□               | Learning how to program and set up the Controller                                      | The following information is provided on NY-series Machine Automation Control Software.                                                                                                    |
| Panel PC / Industrial Box                                                       |                                         | NY512-□□□□               | functions of an NY-series                                                              | Controller operation                                                                                                    |
| PC Software User's                                                              |                                         |                          | Industrial PC                                                                          | Controller operation  Controller features                                                                                                    |
| Manual                                                                          |                                         |                          |                                                                                        | Controller settings                                                                                                    |
|                                                                                 |                                         |                          |                                                                                        | Programming based on IEC 61131-3 language specifications                                                                                                    |
| NJ/NX-series Instruc-                                                           | W502                                    | NX701-□□□□               | Learning detailed specifica-                                                           | The instructions in the instruction set (IEC                                                                                                    |
| tions                                                                           |                                         | NX102-□□□□               | tions on the basic instruc-                                                            | 61131-3 specifications) are described.                                                                                                    |
| Reference Manual                                                                |                                         | NX1P2-□□□□               | tions of an NJ/NX-series                                                               |                                                                                                    |
|                                                                                 |                                         | NJ501-□□□□               | CPU Unit                                                                               |                                                                                                    |
|                                                                                 |                                         | NJ301-□□□□               |                                                                                        |                                                                                                    |
|                                                                                 |                                         | NJ101-□□□□               |                                                                                        |                                                                                                    |
| NY-series Instructions                                                          | W560                                    | NY532-□□□□               | Learning detailed specifica-                                                           | The instructions in the instruction set (IEC                                                                                                    |
| Reference Manual                                                                |                                         | NY512-□□□                | tions on the basic instruc-<br>tions of an NY-series<br>Industrial PC                  | 61131-3 specifications) are described.                                                                                                    |
| NJ/NX-series CPU Unit                                                           | W507                                    | NX701-□□□□               | Learning about motion con-                                                             | The settings and operation of the CPU Unit and                                                                                                    |
| Motion Control User's                                                           | VV307                                   | NX102-                   | trol settings and program-                                                             | programming concepts for motion control are                                                                                                    |
| Manual                                                                          |                                         | NX102-□□□□               | ming concepts of an                                                                    | described.                                                                                                    |
|                                                                                 |                                         | NJ501-□□□□               | NJ/NX-series CPU Unit.                                                                 |                                                                                                    |
|                                                                                 |                                         | NJ301-□□□□               |                                                                                        |                                                                                                    |
|                                                                                 |                                         | NJ101-□□□□               |                                                                                        |                                                                                                    |
| NY-series IPC Machine                                                           | W559                                    | NY532-                   | Learning about motion con-                                                             | The settings and operation of the Controller and                                                                                                    |
| Controller Industrial Panel PC / Industrial Box PC Motion Control User's Manual | *************************************** | NY512-□□□□               | trol settings and program-<br>ming concepts of an<br>NY-series Industrial PC.          | programming concepts for motion control are described.                                                                                                    |
| NJ/NX-series Motion                                                             | W508                                    | NX701-□□□□               | Learning about the specifi-                                                            | The motion control instructions are described.                                                                                                    |
| Control Instructions Ref-                                                       |                                         | NX102-□□□□               | cations of the motion con-                                                             |                                                                                                    |
| erence Manual                                                                   |                                         | NX1P2-□□□□               | trol instructions of an NJ/NX-series CPU Unit.                                         |                                                                                                    |
|                                                                                 |                                         | NJ501-□□□□               | THOMAN-SCHOOL OF OUTILE.                                                               |                                                                                                    |
|                                                                                 |                                         | NJ301-□□□□               |                                                                                        |                                                                                                    |
|                                                                                 |                                         | NJ101-□□□□               |                                                                                        |                                                                                                    |
| NY-series Motion Control                                                        | W561                                    | NY532-□□□□               | Learning about the specifi-                                                            | The motion control instructions are described.                                                                                                    |
| Instructions Reference<br>Manual                                                |                                         | NY512-□□□□               | cations of the motion con-<br>trol instructions of an<br>NY-series Industrial PC.      |                                                                                                    |
| NJ/NY-series NC Inte-<br>grated Controller User's<br>Manual                     | O030                                    | NJ501-5300<br>NY532-5400 | Performing numerical control with NJ/NY-series Controllers.                            | Describes the functionality to perform the numerical control. Use this manual together with the <i>NJ/NY-series G code Instructions</i> Reference Manual (Cat. No. O031) when programming. |

| Manual name                                     | Cat. No. | Model numbers              | Application                                                                 | Description                                                                                                    |
|-------------------------------------------------|----------|----------------------------|-----------------------------------------------------------------------------|----------------------------------------------------------------------------------------------------|
| G code Instructions Reference Manual            | O031     | NJ501-5300<br>NY532-5400   | Learning about the specifications of the G code/M code instructions.        | The G code/M code instructions are described. Use this manual together with the <i>NJ/NY-series NC Integrated Controller User's Manual</i> (Cat. No. 0030) when programming. |
| Sysmac Studio Version 1<br>Operation Manual     | W504     | SYSMAC<br>-SE2□□□          | Learning about the operating procedures and functions of the Sysmac Studio. | Describes the operating procedures of the Sysmac Studio.                                                                                                    |
| CNC Operator<br>Operation Manual                | O032     | SYSMAC<br>-RTNC0□□□D       | Learning an introduction of<br>the CNC Operator and how<br>to use it.       | An introduction of the CNC Operator, installation procedures, basic operations, connection operations, and operating procedures for main functions are described.            |
| AC Servomotors/Servo Drivers 1S-series with     | 1586     | R88M-1□<br>R88D-1SN□-ECT   | Learning how to use the Servomotors/Servo Drives                            | Describes the hardware, setup methods and functions of the Servomotors/Servo Drives with                                                                                     |
| Built-in EtherCAT® Communications User's Manual | 1621     | R88M-1A□<br>R88D-1SAN□-ECT | with built-in EtherCAT Com-<br>munications.                                 | built-in EtherCAT Communications.                                                                                                    |

# **Revision History**

A manual revision code appears as a suffix to the catalog number on the front and back covers of the manual.

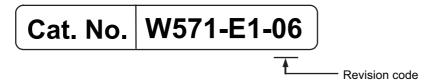

| Revision code | Date          | Revised content                                      |
|---------------|---------------|------------------------------------------------------|
| 01            | July 2016     | Original production                                  |
| 02            | November 2016 | Changed the manual name.                             |
| 03            | March 2017    | Compatible with R88D-1SN□□□-ECT Version 1.1          |
| 04            | January 2019  | Added compatible models.                             |
|               |               | Compatible with R88D-1SN□□□-ECT Version 1.2          |
| 05            | April 2019    | Added compatible models.                             |
|               |               | Compatible with 1S Series other than R88D-1SN□□□-ECT |
| 06            | July 2019     | Added following function blocks:                     |
|               |               | MotorSetup_1S                                        |
|               |               | Restart_1S                                           |
|               |               | • EasyTuning_1S                                      |

| Procedure to Use Sysmac Libraries |
|-----------------------------------|
|                                   |
|                                   |

# Procedure to Use Sysmac Libraries Installed Using the Installer

This section describes the procedure to use Sysmac Libraries that you installed using the installer.

There are two ways to use libraries.

- · Using newly installed Sysmac Libraries
- · Using upgraded Sysmac Libraries

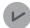

#### **Version Information**

To use Sysmac Libraries, you need the Sysmac Studio version 1.14 or higher.

# **Using Newly Installed Libraries**

1 Start the Sysmac Studio and open or create a new project in which you want to use Sysmac Libraries.

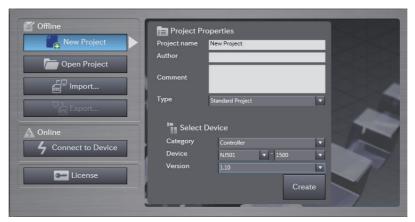

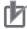

### **Precautions for Correct Use**

If you create a new project, be sure to configure the settings as follows to enable the use of Sysmac Libraries. If you do not configure the following settings, you cannot proceed to the step 2 and later steps.

- Set the project type to Standard Project or Library Project.
- · Set the device category to Controller.
- · Set the device version to 1.01 or later.

# 2 Select Project – Library – Show References.

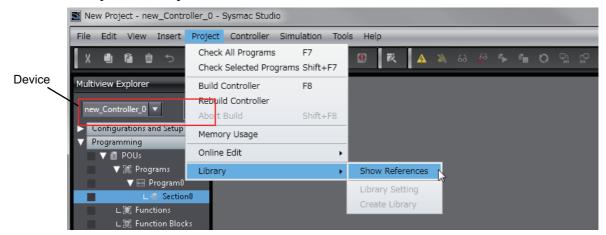

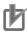

### **Precautions for Correct Use**

If you have more than one registered device in the project, make sure that the device selected currently is an NJ/NX-series CPU Unit or an NY-series Industrial PC. If you do not select an NJ/NX-series CPU Unit or an NY-series Industrial PC as the device, Library References does not appear in the above menu. When the device selected currently is an NJ/NX-series CPU Unit or an NY-series Industrial PC, the device icon is displayed in the Multiview Explorer.

**3** Add the desired Sysmac Library to the list and click the **OK** Button.

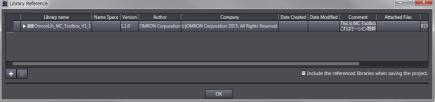

The Sysmac Library file is read into the project.

Now, when you select the Ladder Editor or ST Editor, the function blocks and functions included in a Sysmac Library appear in the Toolbox.

For the procedure for adding and setting libraries in the above screen, refer to the *Sysmac Studio Version 1 Operation Manual* (Cat. No. W504).

- Insert the Sysmac Library's function blocks and functions into the circuit using one of the following two methods.
  - Select the desired function block or function in the Toolbox and drag and drop it onto the programming editor.

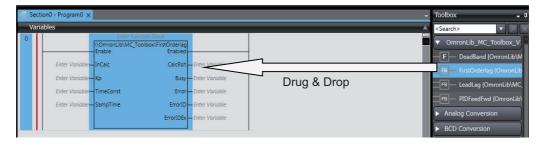

• Right-click the programming editor, select **Insert Function Block** in the menu, and enter the fully qualified name (\name of namespace\name of function block).

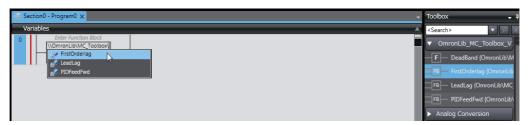

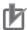

### **Precautions for Correct Use**

After you upgrade the Sysmac Studio, check all programs and make sure that there is no error of the program check results on the Build Tab Page.

Select Project - Check All Programs from the Main Menu.

## **Using Upgraded Libraries**

- Start the Sysmac Studio and open a project in which any old-version Sysmac Library is included.
- 2 Select Project Library Show References.

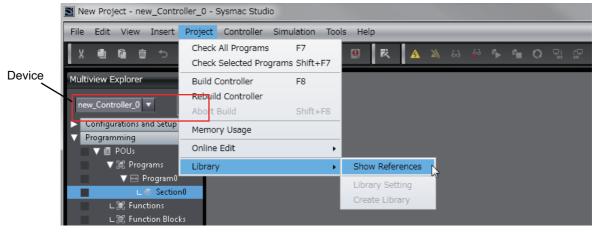

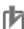

### **Precautions for Correct Use**

If you have more than one registered device in the project, make sure that the device selected currently is an NJ/NX-series CPU Unit or an NY-series Industrial PC. Otherwise, Library References does not appear in the above menu. When the device selected currently is an NJ/NX-series CPU Unit or an NY-series Industrial PC, the device icon is displayed in the

NJ/NX-series CPU Unit or an NY-series Industrial PC, the device icon **III** is displayed in the Multiview Explorer.

**3** Select an old-version Sysmac Library and click the **Delete Reference** Button.

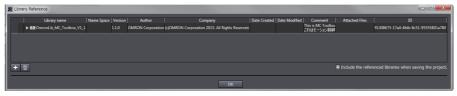

**4** Add the desired Sysmac Library to the list and click the **OK** Button.

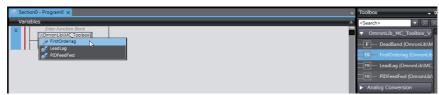

# Procedure to Use Sysmac Libraries Uploaded from a CPU Unit or an Industrial PC

You can use Sysmac Libraries uploaded from a CPU Unit or an Industrial PC to your computer if they are not installed.

The procedure to use uploaded Sysmac Libraries from a CPU Unit or an Industrial PC is as follows.

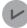

### **Version Information**

To use Sysmac Libraries, you need the Sysmac Studio version 1.14 or higher.

1 Start the Sysmac Studio and create a new project in which you want to use Sysmac Libraries.

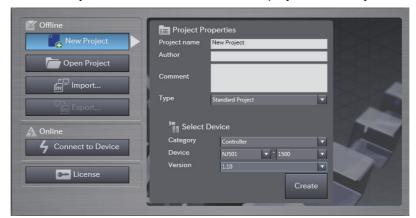

- **2** Connect the computer to the CPU Unit or the Industrial PC and place it online.
- 3 Upload POUs in which any Sysmac Library is used to the computer.
  Now, when you select the Ladder Editor or ST Editor, the function blocks and functions included in the Sysmac Library used in the uploaded POUs appear in the Toolbox.
- 4 Insert the Sysmac Library's function blocks and functions into the circuit using one of the following two methods.
  - Select the desired function block or function in the Toolbox and drag and drop it onto the Ladder Editor.

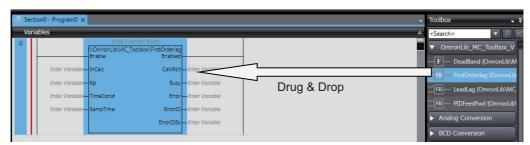

• Right-click the programming editor, select **Insert Function Block** in the menu, and enter the fully qualified name (\\name of namespace\name of function block).

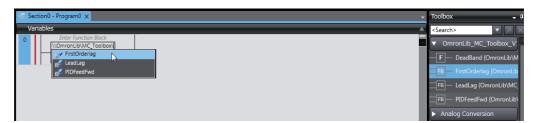

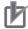

### **Precautions for Correct Use**

- The Sysmac Studio installs library files of the uploaded Sysmac Stutio to the specified folder on the computer if they are not present. However, the Sysmac Studio does not install library files to the specified folder on the computer if they are present.
  - The specified folder here means the folder in which library files are installed by the installer.
- Note that uploading Sysmac Libraries from a CPU Unit or an Industrial PC does not install
  the manual and help files for the Sysmac Libraries, unlike the case where you install then
  using the installer. Please install the manual and help files using the installer if you need
  them.

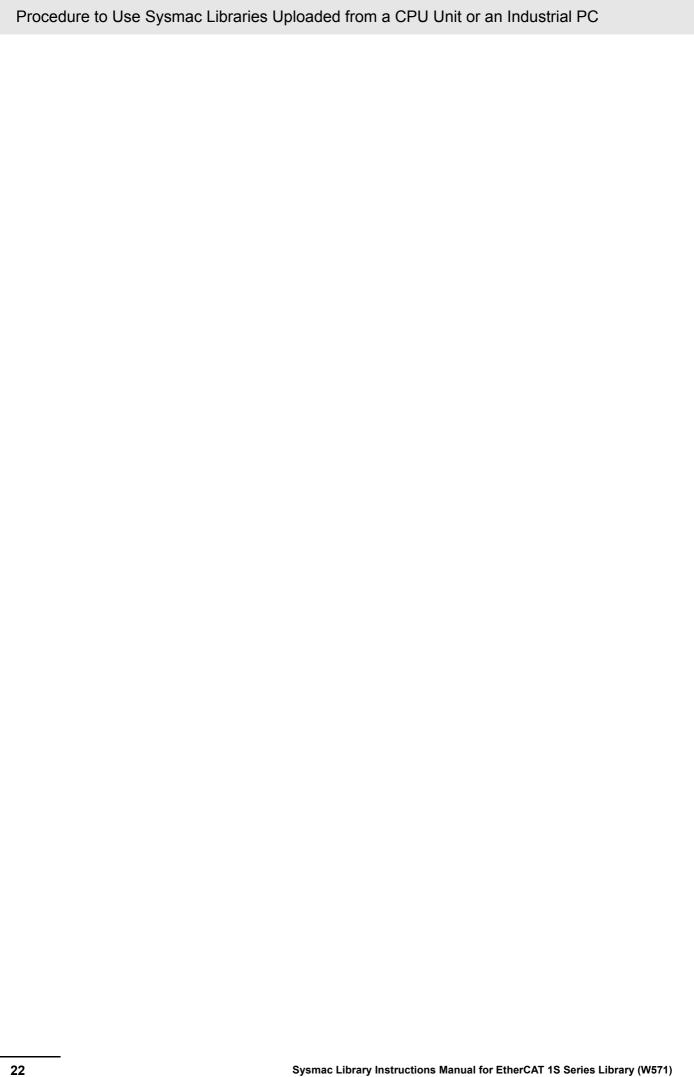

| Common Specifications of Function Blocks |
|------------------------------------------|
|                                          |
|                                          |

# **Common Variables**

This section describes the specifications of variables (*EN*, *Execute*, *Enable*, *Abort*, *ENO*, *Done*, *CalcRslt*, *Enabled*, *Busy*, *CommandAborted*, *Error*, *ErrorID*, and *ErrorIDEx*) that are used for more than one function or function block. The specifications are described separately for functions, for execute-type function blocks, and for enable-type function blocks.

## **Definition of Input Variables and Output Variables**

Common input variables and output variables used in functions and function blocks are as follows.

|          |       | Data | Function/function block type to use Function block |         |                |         |                                                                |
|----------|-------|------|----------------------------------------------------|---------|----------------|---------|----------------------------------------------------------------|
| Variable | I/O   | type |                                                    |         | Function block |         |                                                                |
|          |       | type | Execute-                                           | Enable- | Function       |         |                                                                |
|          | -     |      | type                                               | type    |                | _       |                                                                |
| EN       | Input | BOOL |                                                    |         | OK             | Execute | The processing is executed while the variable is TRUE.         |
| Execute  |       |      | OK                                                 |         |                | Execute | The processing is executed when the variable changes to TRUE.  |
| Enable   |       |      |                                                    | OK      |                | Run     | The processing is executed while the variable is TRUE.         |
| Abort    |       | BOOL | OK                                                 |         |                | Abort   | The processing is aborted. You can select the aborting method. |

|                    |        | Deta         | Function/function<br>block type to use |                 |          |                         |                                                                                                    |
|--------------------|--------|--------------|----------------------------------------|-----------------|----------|-------------------------|----------------------------------------------------------------------------------------------------|
| Variable           | I/O    | Data<br>type | Function block                         |                 |          | Meaning                 | Definition                                                                                                    |
|                    |        |              | Execute-<br>type                       | Enable-<br>type | Function |                         |                                                                                                    |
| ENO                | Output | BOOL         |                                        |                 | OK       | Done                    | The variable changes to TRUE when the processing ends normally.                                                                           |
|                    |        |              |                                        |                 |          |                         | It is FALSE when the processing ends in an error, the processing is in progress, or the execution condition is not met.                   |
| Done               |        | BOOL         | OK                                     |                 |          | Done                    | The variable changes to TRUE when the processing ends normally.                                                                           |
|                    |        |              |                                        |                 |          |                         | It is FALSE when the processing ends in an error, the processing is in progress, or the execution condition is not met.                   |
| Busy               |        | BOOL         | OK                                     | OK              |          | Executing               | The variable is TRUE when the processing is in progress.                                                                                  |
|                    |        |              |                                        |                 |          |                         | It is FALSE when the processing is not in progress.                                                                                       |
| CalcRsIt           |        | LREAL        |                                        | OK              |          | Calculation<br>Result   | The calculation result is output.                                                                                                    |
| Enabled            |        | BOOL         |                                        | OK              |          | Enabled                 | The variable is TRUE when the output is enabled. It is used to calculate the control amount for motion control, temperature control, etc. |
| Command<br>Aborted |        | BOOL         | OK                                     |                 |          | Command<br>Aborted      | The variable changes to TRUE when the processing is aborted.                                                                              |
|                    |        |              |                                        |                 |          |                         | It changes to FALSE when the processing is re-executed the next time.                                                                     |
| Error              |        | BOOL         | OK                                     | OK              |          | Error                   | This variable is TRUE while there is an error.                                                                                            |
|                    |        |              |                                        |                 |          |                         | It is FALSE when the processing ends normally, the processing is in progress, or the execution condition is not met.                      |
| ErrorID            |        | WORD         | OK                                     | OK              |          | Error Code              | An error code is output.                                                                                                    |
| ErrorIDEx          |        | DWORD        | OK                                     | OK              |          | Expansion<br>Error Code | An expansion error code is output.                                                                                                    |

## **Execute-type Function Blocks**

- Processing starts when Execute changes to TRUE.
- When *Execute* changes to TRUE, *Busy* also changes to TRUE. When processing is completed normally, *Busy* changes to FALSE and *Done* changes to TRUE.
- When continously executes the function blocks of the same instance, change the next *Execute* to TRUE for at least one task period after *Done* changes to FALSE in the previous execution.
- If the function block has a *CommandAborted* (Instruction Aborted) output variable and processing is aborted, *CommandAborted* changes to TRUE and *Busy* changes to FALSE.
- If an error occurs in the function block, Error changes to TRUE and Busy changes to FALSE.
- For function blocks that output the result of calculation for motion control and temperature control, you can use the BOOL input variable *Abort* to abort the processing of a function block. When *Abort* changes to TRUE, *CommandAborted* changes to TRUE and the execution of the function block is aborted.

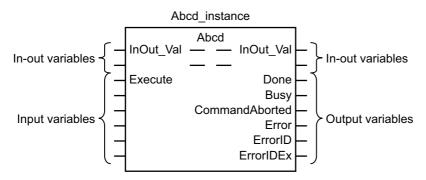

- If Execute is TRUE and Done, CommandAborted, or Error changes to TRUE, Done, Command-Aborted, and Error changes to FALSE when Execute is changed to FALSE.
- If Execute is FALSE and Done, CommandAborted, or Error changes to TRUE, Done, Command-Aborted, and Error changes to TRUE for only one task period.
- If an error occurs, the relevant error code and expansion error code are set in *ErrorID* (Error Code) and *ErrorIDEx* (Expansion Error Code). The error codes are retained even after *Error* changes to FALSE, but *ErrorID* is set to 16#0000 and *ErrorIDEx* is set to 16#0000 0000 when *Execute* changes to TRUE.

## **Timing Charts**

This section provides timing charts for a normal end, aborted execution, and errors.

### Normal End

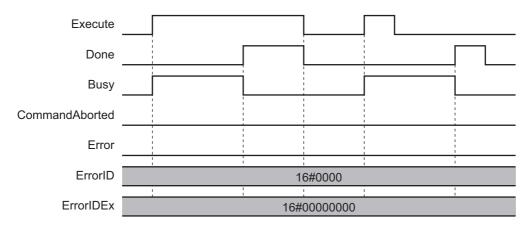

### Canceled Execution

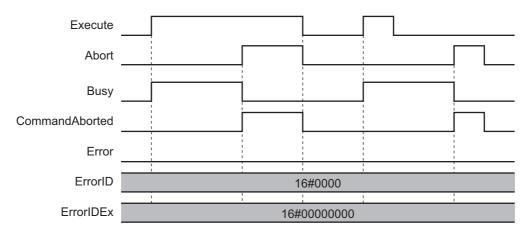

### Aborted Execution

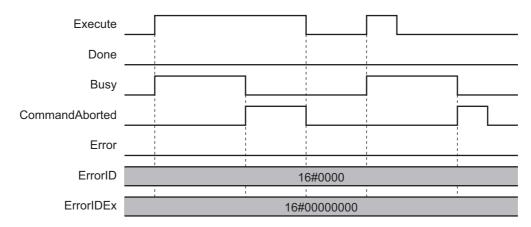

### Errors

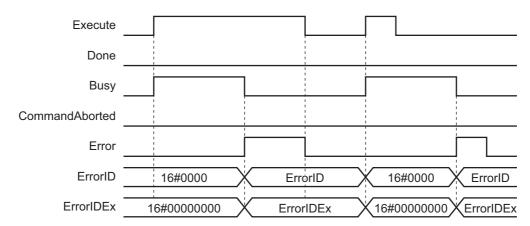

## **Enable-type Function Blocks**

- Processing is executed while Enable is TRUE.
- When Enable changes to TRUE, Busy also changes to TRUE. Enabled is TRUE during calculation of the output value.
- If an error occurs in the function block, *Error* changes to TRUE and *Busy* and *Enabled* change to FALSE. When *Enable* changes to FALSE, *Enabled*, *Busy*, and *Error* change to FALSE.

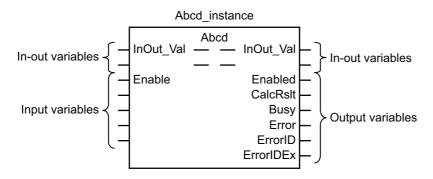

- If an error occurs, the relevant error code and expansion error code are set in *ErrorID* (Error Code) and *ErrorIDEx* (Expansion Error Code). The error codes are retained even after *Error* changes to FALSE, but *ErrorID* is set to 16#0000 and *ErrorIDEx* is set to 16#0000 0000 when *Enable* changes to TRUE.
- For function blocks that calculate the control amount for motion control, temperature control, etc.,
   Enabled is FALSE when the value of CalcRsIt (Calculation Result) is incorrect. In such a case, do not
   use CalcRsIt. In addition, after the function block ends normally or after an error occurs, the value of
   CalcRsIt is retained until Enable changes to TRUE. The control amount will be calculated based on
   the retained CalcRsIt value, if it is the same instance of the function block that changed Enable to
   TRUE. If it is a different instance of the function block, the control amount will be calculated based on
   the initial value.

## **Timing Charts**

This section provides timing charts for a normal end and errors.

### Normal End

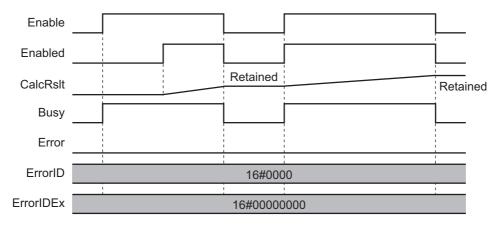

### Errors

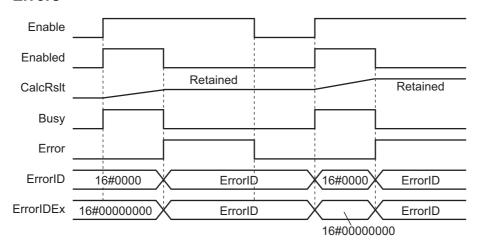

# **Precautions**

This section provides precautions for the use of this function block.

## **Nesting**

You can nest calls to this function block for up to four levels.

For details on nesting, refer to the software user's manual.

# **Instruction Options**

You cannot use the upward differentiation option for this function block.

### **Re-execution of Function Blocks**

Execute-type function blocks cannot be re-executed by the same instance.

If you do so, the output value will be the initial value.

For details on re-execution, refer to the motion control user's manual.

# Individual Specifications of Function Blocks

| Function block name | Name                                                 | Page |
|---------------------|------------------------------------------------------|------|
| InitEncoder_1S      | 1S-series Servo Drive<br>Absolute Encoder Initialize | P.32 |
| Backup_1S           | 1S-series Servo Drive<br>Parameter Backup            | P.41 |
| Restore_1S          | 1S-series Servo Drive<br>Parameter Restore           | P.55 |
| MotorSetup_1S       | 1S-series Servo Drive<br>Motor Replacement Detected  | P.64 |
| Restart_1S          | 1S-series Servo Drive<br>Function Block Restarts     | P.73 |
| EasyTuning_1S       | 1S-series Servo Drive<br>Easy tuning                 | P.78 |

# InitEncoder\_1S

The InitEncoder\_1S function block initializes the absolute encoder (clears the multi-rotation counter for the absolute encoder) for a 1S-series Servo Drive.

| Function block name | Name                                                    | FB/<br>FUN | Graphic ex                                                   | pression | ST expression            |
|---------------------|---------------------------------------------------------|------------|--------------------------------------------------------------|----------|--------------------------|
| InitEncoder_1S      | 1S-series Servo<br>Drive Absolute<br>Encoder Initialize | FB         | InitEncoder_1 \OmronLib \InitEncoder Execute NodeAdr TimeOut | LEC_1S   | InitEncoder_1S_instance( |

# **Library Information**

| Item                                | Description             |
|-------------------------------------|-------------------------|
| Library file name                   | OmronLib_EC_1S_V2_0.slr |
| Namespace                           | OmronLib\EC_1S          |
| Function block and function number  | 00042                   |
| Source code published/not published | Not published           |
| Function block and function version | 1.00                    |

# **Compatible Models**

| Item   | Name                  | Model numbers    | Version               |  |  |
|--------|-----------------------|------------------|-----------------------|--|--|
| Device | 1S-series Servo Drive | R88D-1SN□□□-ECT  | Version 1.00 or later |  |  |
|        | 10-selies Selvo Dilve | R88D-1SAN□□□-ECT |                       |  |  |

# Variables

| Name      | Meaning                 | I/O    | Description                                                                                          | Valid range            | Unit  | Default      |
|-----------|-------------------------|--------|----------------------------------------------------------------------------------------------------|------------------------|-------|--------------|
| Execute   | Execute                 | Input  | TRUE: Executes the instruction. FALSE: Does not execute the instruction.                             | TRUE or<br>FALSE       |       | FALSE        |
| NodeAdr   | Slave Node<br>Address   | Input  | Node address of the Servo Drive to initialize                                                        | 1 to 512 <sup>*1</sup> |       | 1            |
| TimeOut   | Timeout time            | Input  | 0: 2.0 s<br>1 to 65535: 0.1 to 6553.5 s                                                              | 0 to 65535             | 0.1 s | 0<br>(2.0 s) |
| Done      | Done                    | Output | TRUE: Normal end FALSE: Error end, execution in progress, or execution condition not met             | TRUE or<br>FALSE       |       |              |
| Busy      | Executing               | Output | TRUE: Execution processing is in progress. FALSE: Execution processing is not in progress.           | TRUE or<br>FALSE       |       |              |
| Error     | Error                   | Output | TRUE: Error end FALSE: Normal end, execution in progress, or execution condition not met             | TRUE or<br>FALSE       |       |              |
| ErrorID   | Error Code              | Output | This is the error ID for an error end.  The value is WORD#16#0 for a normal end.                     | *2                     |       |              |
| ErrorIDEx | Expansion Error<br>Code | Output | This is the error ID for an Expansion Unit Hardware Error. The value is DWORD#16#0 for a normal end. | *2                     |       |              |

<sup>\*1.</sup> The valid range is 1 to 192 for NJ-series CPU Units.

<sup>\*2.</sup> For details, refer to *Troubleshooting* on page 37

| Name      | Bo<br>ole<br>an | Bit strings |      |       |       | Integers |      |       |        |      |     |      | Real<br>num-<br>bers |      | Times, durations, dates, and text strings |             |      |     |    |        |
|-----------|-----------------|-------------|------|-------|-------|----------|------|-------|--------|------|-----|------|----------------------|------|-------------------------------------------|-------------|------|-----|----|--------|
|           | воог            | вүте        | WORD | DWORD | LWORD | USINT    | UINT | UDINT | ULINIT | TNIS | INT | DINT | LINT                 | REAL | LREAL                                     | <b>JMIT</b> | DATE | DOL | Ια | STRING |
| Execute   | OK              |             |      |       |       |          |      |       |        |      |     |      |                      |      |                                           |             |      |     |    | ,      |
| NodeAdr   |                 |             |      |       |       |          | OK   |       |        |      |     |      |                      |      |                                           |             |      |     |    |        |
| TimeOut   |                 |             |      |       |       |          | OK   |       |        |      |     |      |                      |      |                                           |             |      |     |    |        |
| Done      | OK              |             |      |       |       |          |      |       |        |      |     |      |                      |      |                                           |             |      |     |    |        |
| Busy      | OK              |             |      |       |       |          |      |       |        |      |     |      |                      |      |                                           |             |      |     |    |        |
| Error     | OK              |             |      |       |       |          |      |       |        |      |     |      |                      |      |                                           |             |      |     |    |        |
| ErrorID   |                 |             | OK   |       |       |          |      |       |        |      |     |      |                      |      |                                           |             |      |     |    |        |
| ErrorIDEx |                 |             |      | OK    |       |          |      |       |        |      |     |      |                      |      |                                           |             |      |     |    |        |

#### **Function**

This function block initializes the absolute encoder (clears the multi-rotation counter for the absolute encoder) for the specified Servo Drive. When the Servo Drive changes to a Fault state (Error No. 27) after the initialization is completed, cycle the control power supply to the Servo Drive.

After sending the initialization command to the Servo Drive, the command part waits for the response for the time specified with *TimeOut* (Timeout). The value of *ErrorIDEx* is 0 for a normal end.

### **Timing Charts**

The following figures show the timing charts for the function block.

- Busy (Executing) changes to TRUE when Execute changes to TRUE.
- Done changes to TRUE when the initialize process is ended.
- If an error occurs when execution of the function block is in progress, *Error* changes to TRUE and *Busy* (Executing) changes to FALSE.

You can find out the cause of the error by accessing the values output to *ErrorID* (Error Code) and *ErrorIDEx* (Expansion Error Code).

- If *Execute* changes to FALSE before execution of the function block is ended, *Done* and *Error* are TRUE only for one task period after execution of the function block is ended.
- If *Execute* remains TRUE even after execution of the function block is ended, the output values of *Done* and *Error* are held.

### Timing Chart for Normal End

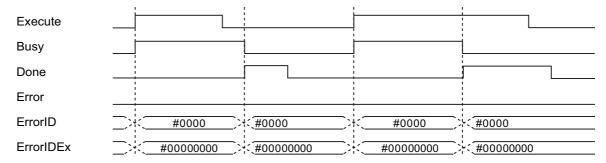

#### Timing Chart for Error End

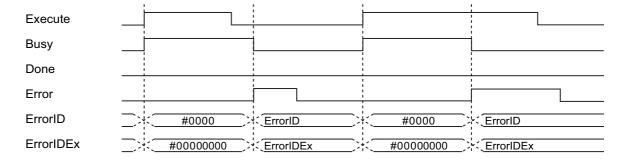

### **Related System-defined Variables**

| Name           | Meaning                              | Data type                          | Description                                                                                                    |
|----------------|--------------------------------------|------------------------------------|----------------------------------------------------------------------------------------------------|
| _EC_MBXSlavTbl | Message Communications Enabled Slave | Array[1512 <sup>*1</sup> ] OF BOOL | This table indicates the slaves that can perform message communications. Slaves are given in the table in the order of slave node addresses.  TRUE: Message communications are possible.  FALSE: Message communications are not possible. |

<sup>\*1.</sup> The valid is 192 for NJ-series CPU Units.

#### **Additional Information**

This function block initializes absolute encoders by writing 6a64 6165 hex to the object of servo parameter Index:4510 hex Subindex:F1 hex (Absolute Encoder Setup) with SDO mailbox communications.

#### **Precautions for Correct Use**

- Execution of this function block will be continued until processing is ended even if the value of *Execute* changes to FALSE or the execution time exceeds the task period. The value of *Done* changes to TRUE when processing is ended. Use this to confirm normal ending of processing.
- This function block executes one EC\_CoESDOWrite instruction or one EC\_CoESDORead instruction within the part. Refer to the *EC\_CoESDOWrite instruction* in the instructions reference manual for the maximum number of instructions that can be executed at the same time.
- After completion of the function block, the 1S-series Servo Drive changes to a Fault state. Cycle the control power supply to the Servo Drive.
- · Execute the function block while the Servo is OFF.
- If the Servo Drive is assigned to the Motion Control Function Module, make sure that the Axis Disabled (\_MC\_AX[\*\*\*].Status.Disabled) in the Axis Variable is TRUE before you execute the function block.
- Make sure that the Servo Drive is a compatible model before executing this function block.
- Do not attempt to turn OFF the power supply to the Controller and EtherCAT slaves or stop the EtherCAT communications until the processing for this function block ends normally or ends in an error.
- Sample programming shows only the portion of a program that uses the function or function block from the library.
- When using sample programming in actual devices, also program safety circuits, device interlocks, I/O with other devices, and other control procedures.
- Create a user program that will produce the intended device operation.
- Check the user program for proper execution before you use it for actual operation.
- An error will occur in the following cases. Error will change to TRUE.
  - a) The EtherCAT master is not in a state that allows message communications.
  - b) The slave specified with NodeAdr does not exist.
  - c) The slave specified with *NodeAdr* is not in a state that allows communications.
  - d) The slave is not in a state that allows writing of parameters.
  - e) The number of EtherCAT communications instructions such as EC\_CoESDOWrite exceeded the maximum number of instructions that can be executed at the same time.

## **Troubleshooting**

| Error code | Expansion error code | Status                                   | Description                                                                           | Correction                                                                                                    |
|------------|----------------------|------------------------------------------|---------------------------------------------------------------------------------------|----------------------------------------------------------------------------------------------------|
| 16#0000    | 16#00000000          | Normal End                               |                                                                                       |                                                                                                    |
| 16#0400    | 16#00000000          | Input Value Out of Range                 | The value of <i>NodeAdr</i> is out of range.                                          | Set the value of <i>NodeAdr</i> correctly.                                                                                                    |
| 16#1800    | 16#00000000          | EtherCAT Communications Error            | The EtherCAT network is not in a usable status.                                       | Check the operation status of the EtherCAT network by checking the status of the EtherCAT master. Use this information to correct the cause of the problem.                                                                                                    |
| 16#1801    | 16#00000000          | EtherCAT Slave<br>Does Not               | The target slave does not exist.                                                      | Specify an existing node address.                                                                                                    |
|            |                      | Respond                                  | The target slave is not in an operating condition.                                    | Check the status of the target EtherCAT slave. Make sure that the target slave is in a usable status.                                                                                                    |
| 16#1802    | 16#00000000          | EtherCAT Time-<br>out                    | Communications with the target slave timed out.                                       | Check the operating status of the target slave and correct the cause of the problem.                                                                                                    |
| 16#1803    | 16#00000000          | Reception Buf-<br>fer Overflow           | The receive data from an EtherCAT slave overflowed the receive buffer.                | Set the size of the reception buffer to a value larger than the size of the receive data from the slave.                                                                                                    |
| 16#1804    | SDO Abort<br>Code*1  | SDO Abort Error                          | The cause of this error depends on the specifications of the EtherCAT slave.          | Refer to the manual for the Ether-<br>CAT slave and correct the prob-<br>lem.                                                                                                    |
| 16#1808    | 16#00000000          | Communica-<br>tions Resource<br>Overflow | More than 32 EtherCAT communications instructions were executed at the same time.     | Correct the user program so that no more than 32 EtherCAT communications instructions are executed at the same time.                                                                                                    |
| 16#3C2C    | 16#00000001          | VendorID Not<br>Matched                  | The device is not supported by this function block (A non-OMRON device is specified). | Check that the specified device is a 1S-series Servo Drive.                                                                                                    |
|            | 16#0000003           | Initialization Failure                   | The encoder initialization was not completed within one minute.                       | Execute the function block again. The encoder was located near the position of one rotation at the start of the initialization and fell in a state of a multi-rotation due to vibration etc. This may be assumed as an initialization failure when the Servo Drive checks the completion of the initialization. Replace the 1S-series Servo |
|            | 16#00000004          | Unsupported Device                       | The device is not supported by this function block.                                   | Drive.  Check that the specified device is a 1S-series Servo Drive.                                                                                                    |

<sup>\*1.</sup> An SDO abort code is shown here. Refer to SDO Abort Codes in the instructions reference manual for a list of SDO abort codes.

## **Sample Programming**

This sample programming initializes the absolute encoder for a Servo Drive.

## **Conditions**

- The target Servo Drive is Node 1.
- The target Servo Drive is assigned to axis 0 in the Motion Control Function Module.
- The timeout time is 2 s (default).

## **Processing**

- **1** Make sure that the target slave is in a state that allows communications, that axis 0 is disabled, and that the same instance is not being executed.
- **2** Execute INITENCODER\_1S\_instance.

### LD

#### Internal Variables

| Name                    | Data type                     | Default | Comment              |
|-------------------------|-------------------------------|---------|----------------------|
| INITENCODER_1S_instance | OmronLib\EC_1S\InitEncoder_1S |         |                      |
| OperatingEnd            | BOOL                          |         | Processing completed |
| Trigger                 | BOOL                          | FALSE   | Execution condition  |
| Operating               | BOOL                          |         | Processing           |
| RS_instance             | RS                            |         |                      |
| InitEncoderBusy         | BOOL                          |         |                      |

#### External Variables

| Variable       | Data type            | Constant | Comment                                    |
|----------------|----------------------|----------|--------------------------------------------|
| _EC_MBXSlavTbl | ARRAY[1N *1] OF BOOL | ✓        | Message Communications Enabled Slave Table |
| MC_Axis000     | _sAXIS_REF           | ✓        | Servo off                                  |

<sup>\*1.</sup> N = 192 for NJ501, NJ301 and NJ101. N = 512 for NX701.

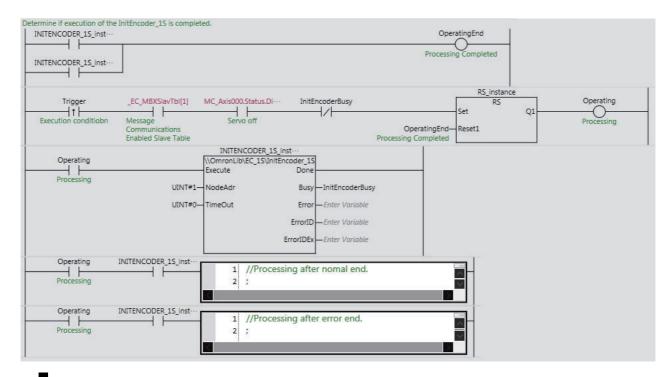

### ST

#### Internal Variables

| Name                    | Data type                     | Default | Comment                      |
|-------------------------|-------------------------------|---------|------------------------------|
| INITENCODER_1S_instance | OmronLib\EC_1S\InitEncoder_1S |         |                              |
| Trigger                 | BOOL                          | FALSE   | Execution condition          |
| LastTrigger             | BOOL                          | FALSE   | Value of Trigger from previ- |
| Lastriiggei             | BOOL                          | IALOL   | ous task                     |
| OperatingStart          | BOOL                          | FALSE   | Processing started.          |
| Operating               | BOOL                          | FALSE   | Processing                   |
| InitEncoderBusy         | BOOL                          | FALSE   |                              |

#### External Variables

| Variable        | Data type            | Constant | Comment                                    |
|-----------------|----------------------|----------|--------------------------------------------|
| _EC_MBXSlavTbll | ARRAY[1N *1] OF BOOL | <b>√</b> | Message Communications Enabled Slave Table |
| MC_Axis000      | _sAXIS_REF           | ✓        | Servo off                                  |

<sup>\*1.</sup> N = 192 for NJ501, NJ301 and NJ101. N = 512 for NX701.

```
IF (Operating=TRUE) THEN
    INITENCODER_1S_instance(
        Execute :=TRUE,
        NodeAdr:=UINT#1,
        TimeOut:=UINT#0,
        Busy=>InitEncoderBusy);
IF (INITENCODER_1S_instance.Done=TRUE) THEN
        // Processing after normal end.
        Operating:=FALSE;
END_IF;
IF (INITENCODER_1S_instance.Error=TRUE) THEN
        // Processing after error end.
        Operating:=FALSE;
END_IF;
END_IF;
```

# Backup\_1S

The Backup\_1S function block backs up the parameters for a 1S-series Servo Drive and stores them as a backup file on the SD Memory Card inserted in the Controller.

| Function block name | Name                                         | FB/<br>FUN | Graphic e                                                                                 | xpression | ST expression       |
|---------------------|----------------------------------------------|------------|-------------------------------------------------------------------------------------------|-----------|---------------------|
| Backup_1S           | 1S-series Servo<br>Drive Parameter<br>Backup | FB         | Backup_1: \\OmronL \Backu Execute \text{NodeAdr} \DirName \text{OverWrite} \text{TimeOut} | _         | Backup_1S_instance( |

## **Library Information**

| Item                                | Description             |  |  |  |  |
|-------------------------------------|-------------------------|--|--|--|--|
| Library file name                   | OmronLib_EC_1S_V2_0.slr |  |  |  |  |
| Namespace                           | OmronLib\EC_1S          |  |  |  |  |
| Function block and function number  | 00043                   |  |  |  |  |
| Source code published/not published | Not published           |  |  |  |  |
| Function block and function version | 1.00                    |  |  |  |  |

## **Compatible Models**

| Item   | Name                  | Model numbers    | Version               |
|--------|-----------------------|------------------|-----------------------|
| Device | 1S-series Servo Drive | R88D-1SN□□□-ECT  | Version 1.00 or later |
|        |                       | R88D-1SAN□□□-ECT |                       |
|        | SD Memory Card        | HMC-SD□□□        |                       |

## **Variables**

| Name      | Meaning                          | I/O    | Description                                                                                                  | Valid range            | Unit  | Default      |
|-----------|----------------------------------|--------|----------------------------------------------------------------------------------------------------|------------------------|-------|--------------|
| Execute   | Execute                          | Input  | TRUE: Executes the instruction. FALSE: Does not execute the instruction.                                     | TRUE or<br>FALSE       |       | FALSE        |
| NodeAdr   | Slave Node<br>Address            | Input  | Specifies the node address.                                                                                  | 1 to 512 <sup>*1</sup> |       | 1            |
| DirName   | Directory Name                   | Input  | Specifies the directory on the SD Memory Card. The backup file(s) stored in this directory will be restored. | 40 bytes max.          |       | ·· *2        |
| OverWrite | Overwrite Enable                 | Input  | TRUE: Enables overwrite. FALSE: Prohibits overwrite.                                                         | TRUE or FALSE          |       | FALSE        |
| TimeOut   | Timeout Time                     | Input  | 0: 2.0 s<br>1 to 65535: 0.1 to 6553.5 s                                                                      | 0 to 65535             | 0.1 s | 0<br>(2.0 s) |
| Done      | Done                             | Output | TRUE: Normal end  FALSE: Error end, execution in progress, or execution condition not met  TRUE or FALSE     |                        |       |              |
| Busy      | Executing                        | Output | TRUE: Execution processing is in progress. FALSE: Execution processing is not in progress.                   | TRUE or<br>FALSE       |       |              |
| SdoBusy   | Processing Sdo<br>Communications | Output | This flag is TRUE when an SDO communications command is sent to a 1S-series Servo Drive.*3                   | TRUE or<br>FALSE       |       |              |
| Error     | Error                            | Output | TRUE: Error end FALSE: Normal end, execution in progress, or execution condition not met                     | TRUE or<br>FALSE       |       |              |
| ErrorID   | Error Code                       | Output | This is the error ID for an error end.  The value is WORD#16#0 for a normal end.                             |                        |       |              |
| ErrorIDEx | Expansion Error<br>Code          | Output | This is the error ID for an Expansion Unit Hardware Error. The value is DWORD#16#0 for a normal end.         |                        |       |              |

<sup>\*1.</sup> The valid range is 1 to 192 for NJ-series CPU Units.

<sup>\*2.</sup> If DirName is omitted, this specifies the root directory on the SD Memory Card.

<sup>\*3.</sup> You can use it to identify that communications processing is in progress.

<sup>\*4.</sup> For details, refer to *Troubleshooting* on page 48.

| .,        | Bo<br>ole<br>an |      | Bit st | rings |       |       |      |       | Inte    | gers |     |      |       | nu   | eal<br>m-<br>ers |      | imes<br>es, an |     |    | -      |
|-----------|-----------------|------|--------|-------|-------|-------|------|-------|---------|------|-----|------|-------|------|------------------|------|----------------|-----|----|--------|
| Name      | ТООВ            | вүте | WORD   | DWORD | LWORD | USINT | TNIU | LNIDN | ULINITU | TNIS | LNI | TNID | LINIT | REAL | LREAL            | TIME | DATE           | DOL | ΙΠ | STRING |
| Execute   | OK              |      |        |       |       |       |      |       |         |      |     |      |       |      |                  |      |                |     |    |        |
| NodeAdr   |                 |      |        |       |       |       | OK   |       |         |      |     |      |       |      |                  |      |                |     |    |        |
| DirName   |                 |      |        |       |       |       |      |       |         |      |     |      |       |      |                  |      |                |     |    | OK     |
| OverWrite | OK              |      |        |       |       |       |      |       |         |      |     |      |       |      |                  |      |                |     |    |        |
| TimeOut   |                 |      |        |       |       |       | OK   |       |         |      |     |      |       |      |                  |      |                |     |    |        |
| Done      | OK              |      |        |       |       |       |      |       |         |      |     |      |       |      |                  |      |                |     |    |        |
| Busy      | OK              |      |        |       |       |       |      |       |         |      |     |      |       |      |                  |      |                |     |    |        |
| SdoBusy   | OK              |      |        |       |       |       |      |       |         |      |     |      |       |      |                  |      |                |     |    |        |
| Error     | OK              |      |        |       |       |       |      |       |         |      |     |      |       |      |                  |      |                |     |    |        |
| ErrorID   |                 |      | OK     |       |       |       |      |       |         |      |     |      |       |      |                  |      |                |     |    |        |
| ErrorIDEx |                 |      |        | OK    |       |       |      |       |         |      |     |      |       |      |                  |      |                |     |    |        |

#### **Function**

- The Backup\_1S function block reads parameters for the 1S-series Servo Drive at the node address specified with *NodeAdr* (Node Address) when *Execute* changes to TRUE and creates a backup file in the directory specified with *DirName* (Directory Name) on the SD Memory Card.
- To use this function block, you need to create in advance a directory named OM\_ObjList\Drive in the root directory on the SD Memory Card and store object lists provided by OMRON in it. Be sure to store all the object lists. Then, access the object lists to back up the parameters with this function block.
- Object lists that are provided by OMRON are installed in 'C:\OMRON\Data\Attachement' when
  installing libraries. Uncompress a ZIP file for an applicable series and store the files in the SD Memory Card.
- A backup file is binary data that has the name "BackupFile\_Node□□□□□.Bin". Here, □□□□□ is a slave node address in decimal (e.g., 00001 for Node 1).
- If the directory specified with *DirName* (Directory Name) does not exist, the function block creates a new directory with the specified directory name. If *DirName* (Directory Name) is omitted, the function block assumes that the root directory on the SD Memory Card is specified.

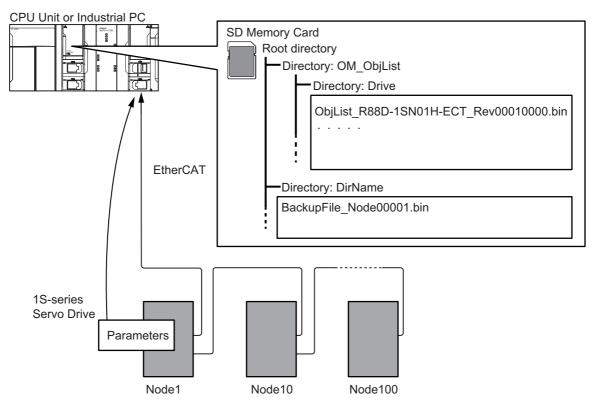

#### Procedure

- 1 Create a directory named OM\_ObjList\Drive in the root directory on the SD Memory Card and store all the object lists provided by OMRON in it.
- Execute the function block.
  For NodeAdr (Slave Node Address), specify the node address of the backup target slave.
  If necessary, set DirName (Directory Name) and TimeOut (Timeout Time).
- **3** A backup file is created in the directory specified with *DirName* (Directory Name) when execution of the function block is ended.

### **Timing Charts**

The following figures show the timing charts for the function block.

- Busy (Executing) changes to TRUE when Execute changes to TRUE.
- When backup file creation is ended, Done changes to TRUE.
- If an error occurs when execution of the function block is in progress, *Error* changes to TRUE and *Busy* (Executing) changes to FALSE.
  - You can find out the cause of the error by accessing the values output to *ErrorID* (Error Code) and *ErrorIDEx* (Expansion Error Code).
- If *Execute* changes to FALSE before execution of the function block is ended, *Done* and *Error* are TRUE only for one task period after execution of the function block is ended.
- If *Execute* remains TRUE even after execution of the function block is ended, the output values of *Done* and *Error* are held.

### Timing Chart for Normal End

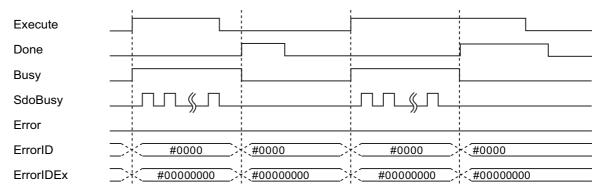

#### • Timing Chart for Error End

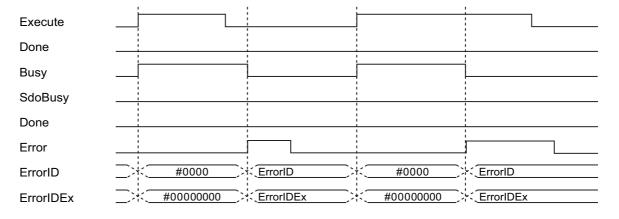

### **Related System-defined Variables**

| Name           | Meaning                   | Data type                          | Description                                                                                                    |
|----------------|---------------------------|------------------------------------|----------------------------------------------------------------------------------------------------|
| Card1Ready     | SD Memory Card            | BOOL                               | TRUE when the SD Memory Card is recognized. It is FALSE when the SD Memory Card is not recognized.                                           |
| ,              | Ready Flag                |                                    | TRUE: Can be used.                                                                                                    |
|                |                           |                                    | FALSE: Cannot be used.                                                                                                    |
| _EC_MBXSlavTbl | Message Communica-        | *4*                                | This table indicates the slaves that can perform message communications. Slaves are given in the table in the order of slave node addresses. |
|                | tions Enabled Slave Table | Array[1512 <sup>*1</sup> ] OF BOOL | TRUE: Message communications are possible.                                                                                                   |
|                |                           |                                    | FALSE: Message communications are not possible.                                                                                              |

<sup>\*1.</sup> The valid is 192 for NJ-series CPU Units.

#### **Additional Information**

- An object list is binary data that stores, by the revision number of EtherCAT slaves, SDO parameter information (Index, Subindex, and Complete Access) for the backup target parameters.
- For information on the characters that can be used in *DirName*, refer to *Specifications of Supported SD Memory Cards, Folders, and Files* in the software user's manual.
- In backup or restore processing, the value of *SdoBusy* is TRUE when data objects are being sent. The value of *SdoBusy* is FALSE when data objects are not being sent due to the internal processing of the function block.
- If you turn OFF the power supply to the 1S-series Servo Drive when replacing a 1S-series Servo Drive or when applying the restored parameters, an EtherCAT slave communications error will occur.
- The EtherCAT slave communications error does not occur, if you perform EtherCAT slave disconnection before turning OFF the power supply to the 1S-series Servo Drive.
- Refer to Objects to Back up and Restore on page 96 for details on the objects to back up and restore.

#### **Precautions for Correct Use**

- Execution of this function block will be continued until processing is ended even if the value of Execute changes to FALSE or the execution time exceeds the task period. The value of Done changes to TRUE when processing is ended. Use this to confirm normal ending of processing.
- This function block executes one EC\_CoESDORead instruction within the part. Refer to the *EC\_CoESDORead instruction* in the instructions reference manual for the maximum number of instructions that can be executed at the same time.
- This function block executes one FileWriteVar instruction within the part. Refer to the *FileWriteVar instruction* in the instructions reference manual for the maximum number of instructions that can be executed at the same time.
- · Do not change the names and the contents of any object list.
- If the Servo Drive is assigned to the Motion Control Function Module, make sure that the Axis Disabled (\_MC\_AX[\*\*\*].Status.Disabled) in the Axis Variable is TRUE before you execute the function block.
- Do not attempt to turn OFF the power supply to the Controller and EtherCAT slaves or stop the EtherCAT communications until the processing for this function block ends normally or ends in an error.
- Sample programming shows only the portion of a program that uses the function or function block from the library.
- When using sample programming in actual devices, also program safety circuits, device interlocks, I/O with other devices, and other control procedures.
- Create a user program that will produce the intended device operation.
- Check the user program for proper execution before you use it for actual operation.
- · An error will occur in the following cases. Error will change to TRUE.
  - a) No object list exists.
  - b) The EtherCAT master is not in a state that allows message communications.
  - c) The slave specified with *NodeAdr* does not exist.
  - d) The slave specified with *NodeAdr* is not in a state that allows communications.
  - e) The slave is not in a state that allows reading of parameters.
  - f) The number of EtherCAT communications instructions such as EC\_CoESDORead exceeded the maximum number of instructions that can be executed at the same time.
  - g) SD Memory Card access failed (no SD Memory Card inserted, write protection enabled, etc.).
  - h) The number of SD Memory Card related instructions such as FileWriteVar exceeded the maximum number of instructions that can be executed at the same time.

## Troubleshooting

| error code |             | Status                                 | Description                                                                                                    | Correction                                                                                                    |
|------------|-------------|----------------------------------------|----------------------------------------------------------------------------------------------------|----------------------------------------------------------------------------------------------------|
| 16#0000    | 16#00000000 | Normal End                             |                                                                                                    |                                                                                                    |
| 16#0400    | 16#00000000 | Input Value Out of Range               | The value of <i>NodeAdr</i> is out of range.  The directory name specified with <i>DirName</i> contains one or | Set the value of <i>NodeAdr</i> correctly.  Set <i>DirName</i> correctly.                                                                                         |
|            |             |                                        | more characters that cannot be used.  The directory name specified with <i>DirName</i> is too long.            | Check the length of the directory name specified with <i>Dir</i> -                                                                                                |
|            |             |                                        |                                                                                                    | Name and set it to within the valid range.                                                                                                    |
| 16#1400    | 16#00000000 | SD Memory<br>Card Access<br>Failure    | An SD Memory Card is either not inserted or is not inserted properly.                                          | Insert an SD Memory Card correctly.                                                                                                    |
|            |             |                                        | The SD Memory Card is broken.                                                                                  | Replace the SD Memory Card with one that operates normally.                                                                                                    |
|            |             |                                        | The SD Memory Card slot is broken.                                                                             | If this error persists even after making the above two corrections, replace the CPU Unit or the Industrial PC.                                                    |
| 16#1401    | 16#00000000 | SD Memory<br>Card Write-pro-<br>tected | An attempt was made to write to a write-protected SD Memory Card.                                              | Remove write protection from the SD Memory Card. Slide the small switch on the side of the SD Memory Card from the LOCK position to the writable position.        |
| 16#1402    | 16#00000000 | SD Memory Card Insufficient Capacity   | The SD Memory Card ran out of free space.                                                                      | Replace the SD Memory Card for one with sufficient available capacity.                                                                                            |
| 16#1403    | 16#00000000 | File Does Not<br>Exist                 | Object lists are not stored.                                                                                   | Check the SD Memory Card and store correct object lists on it.                                                                                                    |
| 16#1405    | 16#0000000  | File Already in<br>Use                 | An instruction attempted to read or write a file already being accessed by another instruction.                | Correct the user program so that this function block is executed only when the <i>Busy</i> output variable for all other instructions for the same file is FALSE. |
| 16#1409    | 16#00000000 | That File Name<br>Already Exists       | The backup file exists on the SD Memory Card when <i>Over-Write</i> is FALSE.                                  | Change the directory in which to store the backup file. Or, delete the existing backup file in advance.                                                           |
| 16#140A    | 16#00000000 | Write Access<br>Denied                 | The file or directory specified for the function block to write is write-protected.                            | Remove write protection from the file or directory specified for the function block. Or, change the file name of the file to write.                               |
| 16#140B    | 16#00000000 | Too Many Files<br>Open                 | The maximum number of open files was exceeded when opening a file for the function block.                      | Correct the user program to decrease the number of open files.                                                                                                    |

| Error code | Expansion error code            | Status                           | Description                                                                                | Correction                                                                                                    |
|------------|---------------------------------|----------------------------------|--------------------------------------------------------------------------------------------|----------------------------------------------------------------------------------------------------|
| 16#140E    | 16#00000000                     | SD Memory<br>Card Access         | The SD Memory Card is broken.                                                              | Replace the SD Memory Card.                                                                                                    |
|            | Failed                          |                                  | The SD Memory Card slot is broken.                                                         | If this error occurs even after making the above correction, replace the CPU Unit or the Industrial PC.                                                     |
| 16#1800    | 16#00000000                     | EtherCAT Communications Error    | The EtherCAT network is not in a usable status.                                            | Check the operation status of the EtherCAT network by checking the status of the EtherCAT master. Use this information to correct the cause of the problem. |
| 16#1801    | 16#00000000                     | EtherCAT Slave<br>Does Not       | The target slave does not exist.                                                           | Specify an existing node address.                                                                                                    |
|            |                                 | Respond                          | The target slave is not in an operating condition.                                         | Check the status of the target<br>EtherCAT slave. Make sure<br>that the target slave is in a<br>usable status.                                              |
| 16#1802    | 16#00000000                     | EtherCAT Time-<br>out            | Communications with the target slave timed out.                                            | Check the operating status of the target slave and correct the cause of the problem.                                                                        |
| 16#1803    | 16#00000000                     | Reception Buf-<br>fer Overflow   | The receive data from an EtherCAT slave overflowed the receive buffer.                     | Set the size of the reception buffer to a value larger than the size of the receive data from the slave.                                                    |
| 16#1804    | SDO Abort<br>Code <sup>*1</sup> | SDO Abort Error                  | The cause of this error depends on the specifications of the EtherCAT slave.               | Refer to the manual for the EtherCAT slave and correct the problem.                                                                                         |
| 16#1808    | 16#00000000                     | Communications Resource Overflow | More than 32 EtherCAT communications instructions were executed at the same time.          | Correct the user program so that no more than 32 EtherCAT communications instructions are executed at the same time.                                        |
| 16#3C2D    | 16#00000001                     | VendorID Not<br>Matched          | The VendorID in object lists does not match the VendorID of the backup target node.        | Use object lists that match the VendorID of the backup target node.                                                                                         |
|            | 16#00000002                     | ProductCode<br>Not Matched       | The ProductCode in object lists does not match the Product-Code of the backup target node. | Use object lists that match the ProductCode of the backup target node.                                                                                      |
|            | 16#00000003                     | Unsupported Device               | The device is not supported by this function block.                                        | Check that the specified device is a 1S-series Servo Drive.                                                                                                 |

<sup>\*1.</sup> Refer to SDO Abort Codes in the instructions reference manual for a list of SDO abort codes.

### **Sample Programming**

This sample programming backs up and then restores parameters for a Servo Drive.

## **Conditions**

- The target 1S-series Servo Drive is Node 1.
- The target 1S-series Servo Drive is assigned to axis 0 in the Motion Control Function Module.
- · The backup file is created in the TestDir directory.
- · The backup file is write-protected (default).
- The timeout time is 2 s (default).

### **Backup Processing**

- 1 Make sure that the target slave is in a state that allows communications, that axis 0 is disabled, that the same instance is not being executed, and that parameters are not being restored to the same node.
- **2** Execute BACKUP\_1S\_instance.

## **Restore Processing**

- **1** Make sure that the Servo is OFF for axis 0 and disconnect the target slave from the network.
- **2** Turn OFF the power supply to the target slave and replace the target slave.
- **3** Connect the target slave to the network again.
- 4 Make sure that the target slave is in a state that allows communications, that axis 0 is disabled, that the same instance is not being executed, and that parameters are not being backed up from the same node.
- **5** Execute RESTORE\_1S\_instance.
- **6** After completion of the restore processing, disconnect the target slave from the network, cycle the control power supply to the target slave, and connect the target slave to the network again.

## LD

### Internal Variables

| Name                | Data type                 | Default | Comment                      |
|---------------------|---------------------------|---------|------------------------------|
| BACKUP_1S_instance  | OmronLib\EC_1S\Backup_1S  |         |                              |
| RESTORE_1S_instance | OmronLib\EC_1S\Restore_1S |         |                              |
| InitTrigger         | BOOL                      | FALSE   |                              |
| BackupTrigger       | BOOL                      | FALSE   | Backup execution condition   |
| RestoreTrigger      | BOOL                      | FALSE   | Restore execution condition  |
| TargetSlave         | UINT                      | 1       | Target slave node Address    |
| TargetDirectory     | STRING[41]                | "       | SD card directory            |
| TargetTimeOut       | UINT                      | 0       | Time out value               |
| BackupBusy          | BOOL                      |         |                              |
| RestoreBusy         | BOOL                      |         |                              |
| BackupOperating     | BOOL                      |         | Backup processing            |
| RestoreOperating    | BOOL                      |         | Restore processing           |
| BackupOperatingEnd  | BOOL                      |         | Backup processing completed  |
| RestoreOperatingEnd | BOOL                      |         | Restore processing completed |
| RS_Backup_instance  | RS                        |         |                              |
| RS_Restore_instance | RS                        |         |                              |

#### External Variables

| Name           | Data type           | Constant | Comment                                    |
|----------------|---------------------|----------|--------------------------------------------|
| _EC_MBXSlavTbl | ARRAY[1N*1] OF BOOL | ✓        | Message Communications Enabled Slave Table |
| _Card1Ready    | BOOL                | <b>√</b> | SD Memory Card Ready Flag                  |

<sup>\*1.</sup> N = 192 for NJ501, NJ301 and NJ101. N = 512 for NX701.

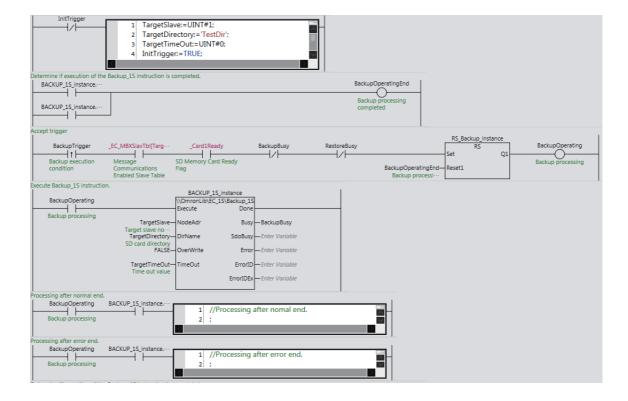

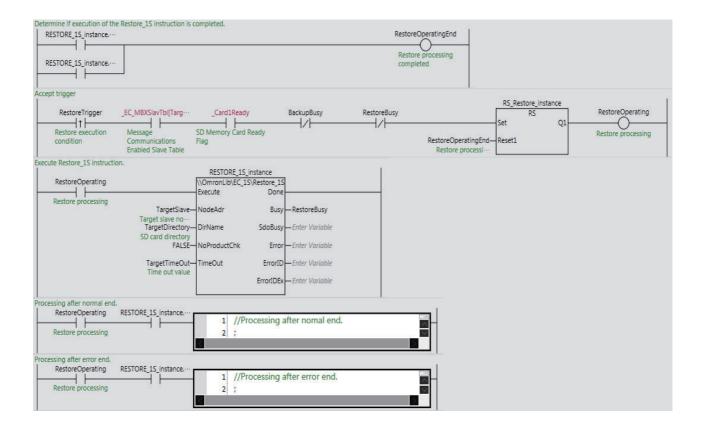

## ST

#### Internal Variables

| Name                  | Data type                 | Default | Comment                                    |
|-----------------------|---------------------------|---------|--------------------------------------------|
| BACKUP_1S_instance    | OmronLib\EC_1S\Backup_1S  |         |                                            |
| RESTORE_1S_instance   | OmronLib\EC_1S\Restore_1S |         |                                            |
| InitTrigger           | BOOL                      | FALSE   |                                            |
| BackupTrigger         | BOOL                      | FALSE   | Backup execution condition                 |
| RestoreTrigger        | BOOL                      | FALSE   | Restore execution condition                |
| TargetSlave           | UINT                      | 1       | Target slave node Address                  |
| TargetDirectory       | STRING[41]                | "       | SD card directory                          |
| TargetTimeOut         | UINT                      | 0       | Time out value                             |
| BackupBusy            | BOOL                      | FALSE   |                                            |
| RestoreBusy           | BOOL                      | FALSE   |                                            |
| BackupLastTrigger     | BOOL                      | FALSE   | Value of BackupTrigger from previous task  |
| RestoreLastTrigger    | BOOL                      | FALSE   | Value of RestoreTrigger from previous task |
| BackupOperating       | BOOL                      | FALSE   | Backup processing                          |
| RestoreOperating      | BOOL                      | FALSE   | Restore processing                         |
| BackupOperatingStart  | BOOL                      | FALSE   | Backup processing started                  |
| RestoreOperatingStart | BOOL                      | FALSE   | Restore processing started                 |

#### External Variables

| Variable       | Data type            | Constant | Comment                                    |
|----------------|----------------------|----------|--------------------------------------------|
| _EC_MBXSlavTbl | ARRAY[1N *1] OF BOOL | ✓        | Message Communications Enabled Slave Table |
| _Card1Ready    | BOOL                 | ✓        | SD Memory Card Ready Flag                  |

<sup>\*1.</sup> N = 192 for NJ501, NJ301 and NJ101. N = 512 for NX701.

```
// Backup and Resotre parameters setting.
IF InitTrigger=FALSE THEN
  TargetSlave:=UINT#1;
  TargetDirectory:='TestDir';
  TargetTimeOut:=UINT#0;
   InitTrigger:=TRUE;
END IF;
// Detect when BackupTrigger changes to TRUE.
IF ( (BackupTrigger=TRUE) AND (BackupLastTrigger=FALSE) AND (_EC_MBXSlavTbl[Target-
Slave]=TRUE) AND
               (_Card1Ready=TRUE) AND (BackupBusy=FALSE) AND
               (RestoreBusy=FALSE) ) THEN
  BackupOperatingStart:=TRUE;
  BackupOperating :=TRUE;
END IF;
BackupLastTrigger:=BackupTrigger;
// Initialize Backup 1S instruction.
IF (BackupOperatingStart=TRUE) THEN
  BACKUP 1S instance(
     Execute :=FALSE);
     BackupOperatingStart:=FALSE;
END_IF;
// Execute Backup_1S instruction.
IF (BackupOperating=TRUE) THEN
  BACKUP_1S_instance(
```

```
Execute :=TRUE,
      NodeAdr:=TargetSlave,
      DirName:=TargetDirectory,
      OverWrite:=FALSE,
      TimeOut:=TargetTimeOut,
     Busy=>BackupBusy);
   IF (BACKUP 1S instance.Done=TRUE) THEN
      // Processing after normal end.
      BackupOperating:=FALSE;
   END IF;
   IF (BACKUP_1S_instance.Error=TRUE) THEN
      // Processing after error end.
      BackupOperating:=FALSE;
   END_IF;
END IF;
// Detect when RestoreTrigger changes to TRUE.
IF ( (RestoreTrigger=TRUE) AND (RestoreLastTrigger=FALSE) AND ( EC MBXSlavTbl[Tar-
getSlave] =TRUE) AND
                ( Card1Ready=TRUE) AND (BackupBusy=FALSE) AND
                (RestoreBusy=FALSE) ) THEN
   RestoreOperatingStart:=TRUE;
   RestoreOperating :=TRUE;
END IF;
RestoreLastTrigger:=RestoreTrigger;
// Initialize Restore 1S instruction.
IF (RestoreOperatingStart=TRUE) THEN
   RESTORE_1S_instance(
   Execute :=FALSE);
   RestoreOperatingStart:=FALSE;
END IF;
// Execute Restore 1S instruction.
IF (RestoreOperating=TRUE) THEN
   RESTORE 1S instance(
      Execute :=TRUE,
      NodeAdr:=TargetSlave,
      DirName:=TargetDirectory,
      NoProductChk:=FALSE,
      TimeOut:=TargetTimeOut,
     Busy=>RestoreBusy);
   IF (RESTORE 1S instance.Done=TRUE) THEN
      // Processing after normal end.
      RestoreOperating:=FALSE;
   END IF;
   IF (RESTORE_1S_instance.Error=TRUE) THEN
      // Processing after error end.
      RestoreOperating:=FALSE;
   END IF;
END_IF;
```

# Restore\_1S

The Restore\_1S function block restores the backup file(s) created by the Backup\_1S function block on the SD Memory Card inserted in the Controller to a 1S-series Servo Drive.

| Function block name | Name                                          | FB/<br>FUN | Graphic exp                                                                             | ression | ST expression                                                                                                    |
|---------------------|-----------------------------------------------|------------|-----------------------------------------------------------------------------------------|---------|----------------------------------------------------------------------------------------------------|
| Restore_1S          | 1S-series Servo<br>Drive Parameter<br>Restore | FB         | Restore_1S_ \\OmronLib\\\Restore - Execute - NodeAdr - DirName - NoProductChk - TimeOut | EC_1S   | Restore_1S_instance( Execute, NodeAdr, DirName, NoProductChk, TimeOut, Done, Busy, SdoBusy, Error, ErrorID, ErrorIDEx); |

## **Library Information**

| Item                                | Description             |
|-------------------------------------|-------------------------|
| Library file name                   | OmronLib_EC_1S_V2_0.slr |
| Namespace                           | OmronLib\EC_1S          |
| Function block and function number  | 00044                   |
| Source code published/not published | Not published           |
| Function block and function version | 1.00                    |

## **Compatible Models**

| Item   | Name                  | Model numbers    | Version               |
|--------|-----------------------|------------------|-----------------------|
| Device | 1S-series Servo Drive | R88D-1SN□□□-ECT  | Version 1.00 or later |
|        |                       | R88D-1SAN□□□-ECT |                       |
|        | SD Memory Card        | HMC-SD□□□        |                       |

## **Variables**

| Name              | Meaning                          | I/O    | Description                                                                                                    | Valid range            | Unit  | Default      |
|-------------------|----------------------------------|--------|----------------------------------------------------------------------------------------------------|------------------------|-------|--------------|
| Execute           | Execute                          | Input  | TRUE: Executes the instruction. FALSE: Does not execute the instruction.                                                                                                    | TRUE or<br>FALSE       |       | FALSE        |
| NodeAdr           | Slave Node<br>Address            | Input  | Specifies the node address.                                                                                                    | 1 to 512 <sup>*1</sup> |       | 1            |
| DirName           | Directory Name                   | Input  | Specifies the directory on the SD Memory Card. The backup file(s) stored in this directory will be restored.                                                                                       | 40 bytes max.          |       | " *2         |
| NoPro-<br>ductChk | Product Code<br>Check            | Input  | Specifies whether or not to execute restore when the product code in the backup data differs from the product code of the restore destination.  TRUE: Executes restore.  FALSE: Prohibits restore. | TRUE or<br>FALSE       |       | FALSE        |
| TimeOut           | Timeout Time                     | Input  | 0: 2.0 s<br>1 to 65535: 0.1 to 6553.5 s                                                                                                    | 0 to 65535             | 0.1 s | 0<br>(2.0 s) |
| Done              | Done                             | Output | TRUE: Normal end FALSE: Error end, execution in progress, or execution condition not met                                                                                                    | TRUE or<br>FALSE       |       |              |
| Busy              | Executing                        | Output | TRUE: Execution processing is in progress. FALSE: Execution processing is not in progress.                                                                                                    | TRUE or<br>FALSE       |       |              |
| SdoBusy           | Processing Sdo<br>Communications | Output | This flag is TRUE when an SDO communications command is sent to a 1S-series Servo Drive.*3                                                                                                    | TRUE or FALSE          |       |              |
| Error             | Error                            | Output | TRUE: Error end FALSE: Normal end, execution in progress, or execution condition not met                                                                                                    | TRUE or FALSE          |       |              |
| ErrorID           | Error Code                       | Output | This is the error ID for an error end.  The value is WORD#16#0 for a normal end.                                                                                                    | *4                     |       |              |
| ErrorIDEx         | Expansion Error<br>Code          | Output | This is the error ID for an Expansion Unit Hardware Error. The value is DWORD#16#0 for a normal end.                                                                                               | *4                     |       |              |

<sup>\*1.</sup> The valid range is 1 to 192 for NJ-series CPU Units.

<sup>\*2.</sup> If *DirName* is omitted, this specifies the root directory on the SD Memory Card.

<sup>\*3.</sup> You can use it to identify that communications processing is in progress.

<sup>\*4.</sup> For details, refer to *Troubleshooting* on page 62.

|              | Bo<br>ole<br>an |      | Bit st | rings |       |       |      |       | Inte  | gers |     |      |       | nu   | eal<br>m-<br>ers |      | imes<br>es, an |     |    | -      |
|--------------|-----------------|------|--------|-------|-------|-------|------|-------|-------|------|-----|------|-------|------|------------------|------|----------------|-----|----|--------|
| Name         | 100B            | ВҮТЕ | WORD   | DWORD | LWORD | USINT | TNIU | UDINT | ULINI | TNIS | INT | DINT | LINIT | REAL | LREAL            | TIME | DATE           | DOL | ΙΠ | STRING |
| Execute      | ОК              |      |        |       |       |       |      |       |       |      |     |      |       |      |                  |      |                |     |    |        |
| NodeAdr      |                 |      |        |       |       |       | OK   |       |       |      |     |      |       |      |                  |      |                |     |    |        |
| DirName      |                 |      |        |       |       |       |      |       |       |      |     |      |       |      |                  |      |                |     |    | OK     |
| NoProductChk | OK              |      |        |       |       |       |      |       |       |      |     |      |       |      |                  |      |                |     |    |        |
| TimeOut      |                 |      |        |       |       |       | OK   |       |       |      |     |      |       |      |                  |      |                |     |    |        |
| Done         | OK              |      |        |       |       |       |      |       |       |      |     |      |       |      |                  |      |                |     |    |        |
| Busy         | OK              |      |        |       |       |       |      |       |       |      |     |      |       |      |                  |      |                |     |    |        |
| SdoBusy      | OK              |      |        |       |       |       |      |       |       |      |     |      |       |      |                  |      |                |     |    |        |
| Error        | OK              |      |        |       |       |       |      |       |       |      |     |      |       |      |                  |      |                |     |    |        |
| ErrorID      |                 |      | OK     |       |       |       |      |       |       |      |     |      |       |      |                  |      |                |     |    |        |
| ErrorIDEx    |                 |      |        | OK    |       |       |      |       |       |      |     |      |       |      |                  |      |                |     |    |        |

#### **Function**

- When Execute changes to TRUE, the Restore\_1S function block restores the backup file(s) in the directory specified with DirName (Directory Name) on the SD Memory Card to the 1S-series Servo Drive specified with NodeAdr (Node Address).
- Before you restore a file, use the Backup 1S function block to create one or more backup files.
- The backup file stored at the node address specified with *NodeAdr* (Node Address) is the restore target. For example, if *NodeAdr* is UINT#1, the file "BackupFile\_Node00001.Bin" is the restore target.
- If *DirName* (Directory Name) is omitted, the function block assumes that the root directory on the SD Memory Card is specified.
- This function block will perform restore if the revision of the backup source device is either the same
  as or older than the revision of the restore destination device. If the revision of the backup source
  device is newer than the revision of the restore destination device, an error will occur.
- To restore backup data to a node at a different node address from that of the backup source device, change the node address portion of the backup file name to the node address of the restore destination device.
- To restore backup data when the model of the backup source device differs from the model of the
  restore destination device, set NoProductChk to TRUE. This enables you to execute restore even if
  you change the model of your Servo Drive. If the parameters in the backup file do not exist in the
  restore destination device, an SDO Abort error will occur.

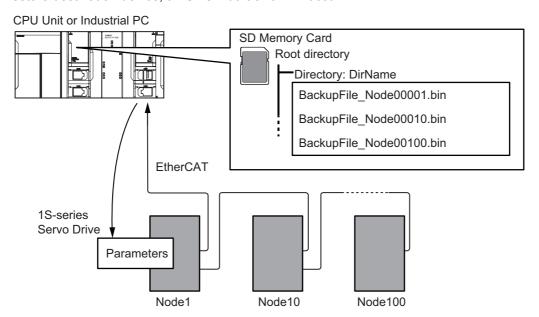

#### Procedure

- 1 Execute the function block.
  For NodeAdr (Slave Node Address), specify the node address of the restore target slave.
  If necessary, set DirName (Directory Name) and TimeOut (Timeout Time).
- The backup file in the directory specified with *DirName* (Directory Name) is restored to the 1S-series Servo Drive when execution of the function block is ended.

## **Timing Charts**

The following figures show the timing charts for the function block.

- Busy (Executing) changes to TRUE when Execute changes to TRUE.
- Done changes to TRUE when restore is ended.
- If an error occurs when execution of the function block is in progress, *Error* changes to TRUE and *Busy* (Executing) changes to FALSE.
  - You can find out the cause of the error by accessing the values output to *ErrorID* (Error Code) and *ErrorIDEx* (Expansion Error Code).
- If *Execute* changes to FALSE before execution of the function block is ended, *Done* and *Error* are TRUE only for one task period after execution of the function block is ended.
- If *Execute* remains TRUE even after execution of the function block is ended, the output values of *Done* and *Error* are held.

#### Timing Chart for Normal End

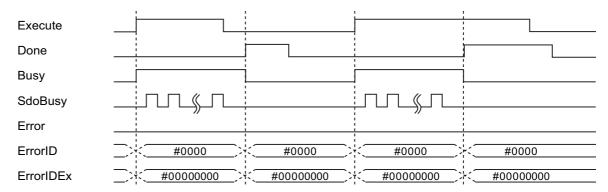

#### Timing Chart for Error End

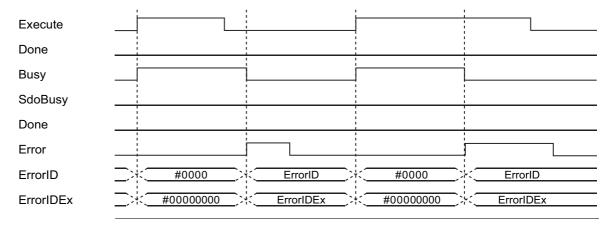

### **Related System-defined Variables**

| Name           | Meaning                      | Data type                          | Description                                                                                                    |
|----------------|------------------------------|------------------------------------|----------------------------------------------------------------------------------------------------|
| Card1Ready     | SD Memory Card               | BOOL                               | TRUE when the SD Memory Card is recognized. It is FALSE when the SD Memory Card is not recognized.                                           |
| ,              | Ready Flag                   |                                    | TRUE: Can be used.                                                                                                    |
|                |                              |                                    | FALSE: Cannot be used.                                                                                                    |
| _EC_MBXSlavTbl | Message Communica-           | *4*                                | This table indicates the slaves that can perform message communications. Slaves are given in the table in the order of slave node addresses. |
|                | tions Enabled Slave<br>Table | Array[1512 <sup>*1</sup> ] OF BOOL | TRUE: Message communications are possible.                                                                                                   |
|                |                              |                                    | FALSE: Message communications are not possible.                                                                                              |

<sup>\*1.</sup> The valid is 192 for NJ-series CPU Units.

#### **Additional Information**

- For information on the characters that can be used in *DirName*, refer to *Specifications of Supported SD Memory Cards, Folders, and Files* in the software user's manual.
- In backup or restore processing, the value of *SdoBusy* is TRUE when data objects are being sent. The value of *SdoBusy* is FALSE when data objects are not being sent due to the internal processing of the function block.
- If you turn OFF the power supply to the 1S-series Servo Drive when replacing a 1S-series Servo Drive or when applying the restored parameters, an EtherCAT slave communications error will occur.
- The EtherCAT slave communications error does not occur, if you perform EtherCAT slave disconnection before turning OFF the power supply to the 1S-series Servo Drive.
- Refer to Objects to Back up and Restore on page 96 for details on the objects to back up and restore.

#### **Precautions for Correct Use**

- Execution of this function block will be continued until processing is ended even if the value of Execute changes to FALSE or the execution time exceeds the task period. The value of Done changes to TRUE when processing is ended. Use this to confirm normal ending of processing.
- This function block executes one EC\_CoESDOWrite instruction or one EC\_CoESDORead within the part. Refer to the *EC\_CoESDOWrite instruction* in the instructions reference manual for the maximum number of instructions that can be executed at the same time.
- This function block executes one FileReadVar instruction within the part. Refer to the *FileReadVar instruction* in the instructions reference manual for the maximum number of instructions that can be executed at the same time.
- If the Servo Drive is assigned to the Motion Control Function Module, make sure that the Axis Disabled (\_MC\_AX[\*\*\*].Status.Disabled) in the Axis Variable is TRUE before you execute the function block.
- After completion of Restore\_1S function block, cycle the control power supply to the 1S-series Servo
  Drive to apply the restored parameters.
- Do not attempt to turn OFF the power supply to the Controller and EtherCAT slaves or stop the EtherCAT communications until the processing for this function block ends normally or ends in an error.
- Setting the *NoProductChk* input variable to TRUE allows you to execute restore even when the product code in the backup data differs from the product code of the restore destination. Make sure that the restore destination is a 1S-series Servo Drive before you attempt to restore the parameters.
- An error will occur in the following cases. Error will change to TRUE.
  - a) The EtherCAT master is not in a state that allows message communications.
  - b) The slave specified with NodeAdr does not exist.
  - c) The slave specified with *NodeAdr* is not in a state that allows communications.
  - d) The model specified in the backup file differs from the model of the restore destination device and *NoProductChk* is FALSE.
  - e) The slave is not in a state that allows writing of parameters.
  - f) The number of EtherCAT communications instructions such as EC\_CoESDOWrite exceeded the maximum number of instructions that can be executed at the same time.
  - g) SD Memory Card access failed (no SD Memory Card inserted, a file is being accessed, etc.).
  - h) The number of SD Memory Card related instructions such as FileReadVar exceeded the maximum number of instructions that can be executed at the same time.

## Troubleshooting

| Error code Expansion error code |             | Status                                | Description                                                                                                    | Correction                                                                                                    |  |  |  |
|---------------------------------|-------------|---------------------------------------|----------------------------------------------------------------------------------------------------|----------------------------------------------------------------------------------------------------|--|--|--|
| 16#0000                         | 16#00000000 | Normal End                            |                                                                                                    |                                                                                                    |  |  |  |
| 16#0400                         | 16#0000000  | Input Value Out of Range              | The value of <i>NodeAdr</i> is out of range.  The directory name specified with <i>DirName</i> contains one or more characters that cannot be used.  The directory name specified | Set the value of <i>NodeAdr</i> correctly.  Set <i>DirName</i> correctly.  Check the length of the direc-                                                         |  |  |  |
| 16#1400                         | 16#00000000 | SD Memory                             | with <i>DirName</i> is too long.  An SD Memory Card is either                                                                                                    | tory name specified with <i>Dir-Name</i> so that it is within the valid range.  Insert an SD Memory Card cor-                                                     |  |  |  |
| 10#1400                         | 10#0000000  | Card Access Failure                   | not inserted or is not inserted properly.  The SD Memory Card is bro-                                                                                                    | rectly.  Replace the SD Memory Card                                                                                                    |  |  |  |
|                                 |             |                                       | ken.                                                                                                    | with one that operates nor-<br>mally.                                                                                                    |  |  |  |
|                                 |             |                                       | The SD Memory Card slot is broken.                                                                                                    | If this error persists even after making the above two corrections, replace the CPU Unit or the Industrial PC.                                                    |  |  |  |
| 16#1403                         | 16#00000000 | File Does Not<br>Exist                | There is no backup file to restore in the directory specified with <i>DirName</i> .                                                                                               | Specify the directory in which a backup file exists specified in this function block.                                                                             |  |  |  |
| 16#1405                         | 16#0000000  | File Already in<br>Use                | An instruction attempted to read or write a file already being accessed by another instruction.                                                                                   | Correct the user program so that this function block is executed only when the <i>Busy</i> output variable for all other instructions for the same file is FALSE. |  |  |  |
| 16#140B                         | 16#00000000 | Too Many Files<br>Open                | The maximum number of open files was exceeded when opening a file for the function block.                                                                                         | Correct the user program to decrease the number of open files.                                                                                                    |  |  |  |
| 16#140E                         | 16#00000000 | SD Memory<br>Card Access              | The SD Memory Card is broken.                                                                                                    | Replace the SD Memory Card.                                                                                                    |  |  |  |
|                                 |             | Failed                                | The SD Memory Card slot is broken.                                                                                                    | If this error occurs even after making the above correction, replace the CPU Unit or the Industrial PC.                                                           |  |  |  |
| 16#1800                         | 16#00000000 | EtherCAT Communications Error         | The EtherCAT network is not in a usable status.                                                                                                    | Check the operation status of the EtherCAT network by checking the status of the EtherCAT master. Use this information to correct the cause of the problem.       |  |  |  |
| 16#1801                         | 16#0000000  | EtherCAT Slave<br>Does Not<br>Respond | The target slave does not exist.  The target slave is not in an operating condition.                                                                                              | Specify an existing node address. Check the status of the target EtherCAT slave. Make sure that the target slave is in a usable status.                           |  |  |  |

| Error code | Expansion error code | Status                                   | Description                                                                                          | Correction                                                                                                    |
|------------|----------------------|------------------------------------------|----------------------------------------------------------------------------------------------------|----------------------------------------------------------------------------------------------------|
| 16#1802    | 16#00000000          | EtherCAT Time-<br>out                    | Communications with the target slave timed out.                                                      | Check the operating status of the target slave and correct the cause of the problem.                                                                       |
| 16#1803    | 16#00000000          | Reception Buf-<br>fer Overflow           | The receive data from an EtherCAT slave overflowed the receive buffer.                               | Set the size of the reception buffer to a value larger than the size of the receive data from the slave.                                                   |
| 16#1804    | SDO Abort<br>Code*1  | SDO Abort Error                          | The cause of this error depends on the specifications of the EtherCAT slave.                         | Refer to the manual for the EtherCAT slave and correct the problem.                                                                                        |
| 16#1808    | 16#00000000          | Communica-<br>tions Resource<br>Overflow | More than 32 EtherCAT communications instructions were executed at the same time.                    | Correct the user program so that no more than 32 EtherCAT communications instructions are executed at the same time.                                       |
| 16#3C2E    | 16#00000001          | Unit Not<br>Matched                      | The model of the restore destination does not match the model specified in the backup file.          | Set the model of the restore destination so that it matches the model specified in the backup file.                                                        |
|            | 16#00000002          | Backup Data<br>Disabled                  | The backup file is not created correctly.                                                            | Create again the backup file correctly.                                                                                                    |
|            | 16#00000003          | Revision Not<br>Matched                  | The revision number of the restore destination is older than the revision number in the backup file. | Specify the Servo Drive with a revision number that is either the same as or newer than the revision number in the backup file as the restore destination. |
|            | 16#00000004          | Unsupported Device                       | The device is not supported by this function block.                                                  | Check that the specified device is a 1S-series Servo Drive.                                                                                                |

<sup>\*1.</sup> Refer to SDO Abort Codes in the instructions reference manual for a list of SDO abort codes.

## **Sample Programming**

Refer to the sample programming for the following instructions: *Backup\_1S* on page 41.

# MotorSetup\_1S

The MotorSetup\_1S function block resets the Motor Replacement Detected (Error No. 95.05) for a 1S-series Servo Drive.

| Function block name | Name                                       | FB/<br>FUN | Graphic ex                                                  | pression | ST expression           |
|---------------------|--------------------------------------------|------------|-------------------------------------------------------------|----------|-------------------------|
| MotorSetup_1S       | Reset the Motor<br>Replacement<br>Detected | FB         | MotorSetup_1 \\OmronLib\EC_1S - Execute - NodeAdr - TimeOut | _        | MotorSetup_1S_instance( |

## **Library Information**

| Item                                | Description             |
|-------------------------------------|-------------------------|
| Library file name                   | OmronLib_EC_1S_V2_0.slr |
| Namespace                           | OmronLib\EC_1S          |
| Function block and function number  | 00173                   |
| Source code published/not published | Not published           |
| Function block and function version | 1.00                    |

## **Compatible Models**

| Item   | Name                              | Model numbers    | Version               |
|--------|-----------------------------------|------------------|-----------------------|
| Device | 1S-series Servo Drive R88D-1SN□□□ |                  | Version 1.00 or later |
| Device | 13-selles Selvo Dilve             | R88D-1SAN□□□-ECT | version 1.00 or later |

## Variables

| Name      | Meaning                 | I/O    | Description                                                                                          | Valid range      | Unit | Default     |
|-----------|-------------------------|--------|----------------------------------------------------------------------------------------------------|------------------|------|-------------|
| Execute   | Execute                 | Input  | TRUE: Executes the instruction.  FALSE: Does not execute the instruction.                            | TRUE or<br>FALSE |      | FALSE       |
| NodeAdr   | Slave Node<br>Address   | Input  | Specifies the node address for resetting.                                                            | 1 to 512*1       |      | 1           |
| TimeOut   | Timeout Time            | Input  | 0: 2.0s<br>1 to 65535: 0.1 to 6553.5s                                                                | 0 to 65535       | 0.1s | 0<br>(2.0s) |
| Done      | Done                    | Output | TRUE: Normal end FALSE: Error end, execution in progress, or execution condition not met             | TRUE or<br>FALSE |      |             |
| Busy      | Executing               | Output | TRUE: Execution processing is in progress. FALSE: Execution processing is not in progress.           | TRUE or<br>FALSE |      |             |
| Error     | Error                   | Output | TRUE: Error end FALSE: Normal end, execution in progress, or execution condition not met             | TRUE or<br>FALSE |      |             |
| ErrorID   | Error Code              | Output | This is the error ID for an error end.  The value is WORD#16#0 for a normal end.                     | *2               |      | _           |
| ErrorIDEx | Expansion Error<br>Code | Output | This is the error ID for an Expansion Unit Hardware Error. The value is DWORD#16#0 for a normal end. | *2               |      |             |

<sup>\*1.</sup> The valid range is 1 to 192 for NJ-series CPU Units.

<sup>\*2.</sup> For details, refer to *Troubleshooting* on page 68

|           | Bo<br>ole<br>an | Bit strings |      |       |       | Integers |      |       |       |      | Real<br>num-<br>bers |      | Times, durations, dates, and text strings |      |       |      |      |     |    |        |
|-----------|-----------------|-------------|------|-------|-------|----------|------|-------|-------|------|----------------------|------|-------------------------------------------|------|-------|------|------|-----|----|--------|
| Name      | воог            | ВҮТЕ        | WORD | DWORD | LWORD | USINT    | UINT | UDINT | ULINT | TNIS | INI                  | TNID | LINT                                      | REAL | LREAL | TIME | DATE | DOL | ΙΠ | STRING |
| Execute   | OK              |             |      |       |       |          |      |       |       |      |                      |      |                                           |      |       |      |      |     |    |        |
| NodeAdr   |                 |             |      |       |       |          | OK   |       |       |      |                      |      |                                           |      |       |      |      |     |    |        |
| TimeOut   |                 |             |      |       |       |          | OK   |       |       |      |                      |      |                                           |      |       |      |      |     |    |        |
| Done      | OK              |             |      |       |       |          |      |       |       |      |                      |      |                                           |      |       |      |      |     |    |        |
| Busy      | OK              |             |      |       |       |          |      |       |       |      |                      |      |                                           |      |       |      |      |     |    |        |
| Error     | OK              |             |      |       |       |          |      |       |       |      |                      |      |                                           |      |       |      |      |     |    |        |
| ErrorID   |                 |             | OK   |       |       |          |      |       |       |      |                      |      |                                           |      |       |      |      |     |    |        |
| ErrorIDEx |                 |             |      | OK    |       |          |      |       |       |      |                      |      |                                           |      |       |      |      |     |    |        |

#### **Function**

This function block resets the Motor Replacement Detected for the specified Servo Drive. Use this function block when the Motor Replacement Detected (Error Display No. 95.05) occurs because of replacing a Servo Drive or a Servomotor.

You cannot reset The Motor Replacement Detected only this function block. When this function block changes done, you need execute the Unit Restart or cycle the control power supply of the Servo Drive.

After sending the reset command to the Servo Drive, this function block waits for the response only for the time specified with *TimeOut* (Timeout). It waits that the reset process ends after receiving the response from the Servo Drive. This function block becomes Normal End when the reset process ends, Done changes to TRUE.

This function block becomes Error End when the reset process does not end within one minute, Error changes to TRUE.

## **Timing Charts**

The following figures show the timing charts for the function block.

- Busy (Executing) changes to TRUE when Execute changes to TRUE.
- · Done changes to TRUE when the reset process is ended.
- If an error occurs when execution of the function block is in progress, Error changes to TRUE and Busy (Executing) changes to FALSE. You can find out the cause of the error by accessing the values output to ErrorID (Error Code) and ErrorIDEx (Expansion Error Code).
- If Execute changes to FALSE before execution of the function block is ended, Done and Error are TRUE only for one task period after execution of the function block is ended.
- If Execute remains TRUE even after execution of the function block is ended, the output values of Done and Error are held.

#### Timing Chart for Normal End

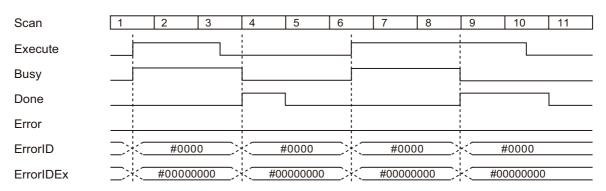

#### Timing Chart for Error End

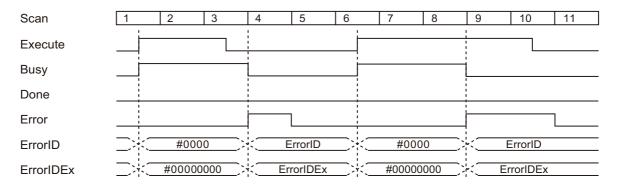

#### **Additional Information**

 This function block resets the Motor Replacement Detected by writing 7465 736d hex to the object of servo parameter Index: 4410 hex/Subindex:F1 hex (Motor Setup) with SDO mailbox communications.

#### **Precautions for Correct Use**

- Execution of this function block will be continued until processing is ended even if the value of
  Execute changes to FALSE or the execution time exceeds the task period. The value of Done
  changes to TRUE when processing is ended. Use this to confirm normal ending of processing.
- This function block executes one EC\_CoESDOWrite instruction or one EC\_CoESDORead instruction within the part. Refer to the EC\_CoESDOWrite instruction in the instructions reference manual for the maximum number of instructions that can be executed at the same time.
- · Execute the function block while the Servo is OFF.
- Make sure that the Servo Drive is a compatible model before executing this function block.
- Do not attempt to turn OFF the power supply to the Controller and EtherCAT slaves or stop the EtherCAT communications until the processing for this function block ends normally or ends in an error.
- Sample programming shows only the portion of a program that uses the function or function block from the library.
- When using sample programming in actual devices, also program safety circuits, device interlocks, I/O with other devices, and other control procedures.
- · Create a user program that will produce the intended device operation.
- Check the user program for proper execution before you use it for actual operation.
- · An error will occur in the following cases. Error will change to TRUE.
  - a) The EtherCAT master is not in a state that allows message communications.
  - b) The slave specified with NodeAdr does not exist.
  - c) The slave specified with NodeAdr is not in a state that allows communications.
  - d) The slave is not in a state that allows writing of parameters.
  - e) The number of EtherCAT communications instructions such as EC\_CoESDOWrite and EC\_CoESDORead exceeded the maximum number of instructions that can be executed at the same time.

## **Troubleshooting**

| Error code | Expansion error code            | Status                                 | Description                                                                           | Correction                                                                                                    |  |  |
|------------|---------------------------------|----------------------------------------|---------------------------------------------------------------------------------------|----------------------------------------------------------------------------------------------------|--|--|
| 16#0000    | 16#00000000                     | Normal End                             |                                                                                       |                                                                                                    |  |  |
| 16#0400    | 16#00000000                     | Input Value Out of Range               | The value of NodeAdr is out of range.                                                 | Set the value of NodeAdr correctly.                                                                                                    |  |  |
| 16#1800    | 16#00000000                     | EtherCAT<br>Communications<br>Error    | The EtherCAT network is not in a usable status.                                       | Check the operation status of the EtherCAT network by checking the status of the EtherCAT master. Use this information to correct the cause of the problem. |  |  |
| 16#1801    | 16#00000000                     | EtherCAT Slave<br>Does Not             | The target slave does not exist.                                                      | Specify an existing node address.                                                                                                    |  |  |
|            |                                 | Respond                                | The target slave is not in an operating condition.                                    | Check the status of the target<br>EtherCAT slave. Make sure that<br>the target slave is in a usable<br>status.                                              |  |  |
| 16#1802    | 16#00000000                     | EtherCAT<br>Timeout                    | Communications with the target slave timed out.                                       | Check the operating status of the target slave and correct the cause of the problem.                                                                        |  |  |
| 16#1803    | 16#00000000                     | Reception Buffer<br>Overflow           | The receive data from an EtherCAT slave overflowed the receive buffer.                | Set the size of the reception buffer to a value larger than the size of the receive data from the slave.                                                    |  |  |
| 16#1804    | SDO Abort<br>Code <sup>*1</sup> | SDO Abort Error                        | The cause of this error depends on the specifications of the EtherCAT slave.          | Refer to the manual for the EtherCAT slave and correct the problem.                                                                                         |  |  |
| 16#1808    | 16#0000000                      | Communications<br>Resource<br>Overflow | More than 32 EtherCAT communications instructions were executed at the same time.     | Correct the user program so that no more than 32 EtherCAT communications instructions are executed at the same time.                                        |  |  |
| 16#3CEE    | 16#00000001                     | VendorID Not<br>Matched                | The device is not supported by this function block (A non-OMRON device is specified). | Check that the specified device is a 1S-series Servo Drive.                                                                                                 |  |  |
| 16#3CEE    | 16#00000003                     | Reset Failure                          | The Motor Replacement Detected resetting was not completed within one minute.         | Execute the function block again.                                                                                                    |  |  |
| 16#3CEE    | 16#00000004                     | Unsupported Device                     | The device is not supported by this function block.                                   | Check that the specified device is a 1S-series Servo Drive.                                                                                                 |  |  |

<sup>\*1.</sup> An SDO abort code is shown here. Refer to SDO Abort Codes in the instructions reference manual for a list of SDO abort codes.

### **Sample Programming**

This sample programming resets the Motor Replacement Detected for a Servo Drive.

### **Conditions**

- The target Servo Drive is Node 1.
- The target Servo Drive is assigned to axis 0 in the Motion Control Function Module.
- The timeout time is 2 s (default).
- The Motor Replacement Detected (Error No. 95.05) has been occurring by replacement of Servomotor or Servo Drive.

## **Processing**

- 1 Make sure that the Motor Replacement Detected (Error No. 95.05) occurs, the target slave is in a state that allows communications, that axis 0 is disabled.
- **2** For reset the Motor Replacement Detected, execute MOTORSETUP\_1S\_instance.
- **3** For restart Servo Drive, execute RESTART\_1S\_instance.
- For reset the EtherCAT Slave Communications Error, execute ResetECError and ResetMCError.

#### LD

#### Internal Variables

| Name               | Data type          | Default            | Comment            |
|--------------------|--------------------|--------------------|--------------------|
| Trigger            | BOOL               |                    | Execution          |
|                    |                    |                    | condition          |
| IsMotorReplacement | BOOL               |                    | Indicates whether  |
| Detected           |                    |                    | a 'Motor           |
|                    |                    |                    | Replacement        |
|                    |                    |                    | Detected' has      |
|                    |                    |                    | occurred           |
| IsSuccess          | BOOL               |                    | Indicates whether  |
|                    |                    |                    | the process was    |
|                    |                    |                    | successful         |
| SysmacMinorFault   | _sSDO_ACCESS       | (Index := 16#2004, | Object Dictionary  |
|                    |                    | Subindex := 0,     | of Sysmac Minor    |
|                    |                    | IsCompleteAccess   | Fault for Complete |
|                    |                    | := True)           | Access             |
| ReadDat            | ARRAY[061] OF BYTE |                    | Raw data of Minor  |
|                    |                    |                    | Fault(Need         |
|                    |                    |                    | convert)           |
| i                  | DINT               |                    | Index for 'FOR'    |
|                    |                    |                    | instruction        |
| ErrorCodes         | ARRAY[04] OF UDINT |                    | Event Code of      |
|                    |                    |                    | occurring Minor    |
|                    |                    |                    | Fault              |
| FoundPos           | UINT               |                    | Dummy              |
|                    |                    |                    | variable(Required  |
|                    |                    |                    | to use ArySearch)  |

| Name                | Data type                    | Default | Comment |
|---------------------|------------------------------|---------|---------|
| EC_COESDOREAD_insta | EC_CoESDORead                |         |         |
| nce                 |                              |         |         |
| MOTORSETUP_1S_      | OmronLib\EC_1S\MotorSetup_1S |         |         |
| instance            |                              |         |         |
| RESTART_1S_instance | OmronLib\EC_1S\Restart_1S    |         |         |
| RESETECERROR_       | ResetECError                 |         |         |
| instance            |                              |         |         |
| RESETMCERROR_       | ResetMCError                 |         |         |
| instance            |                              |         |         |

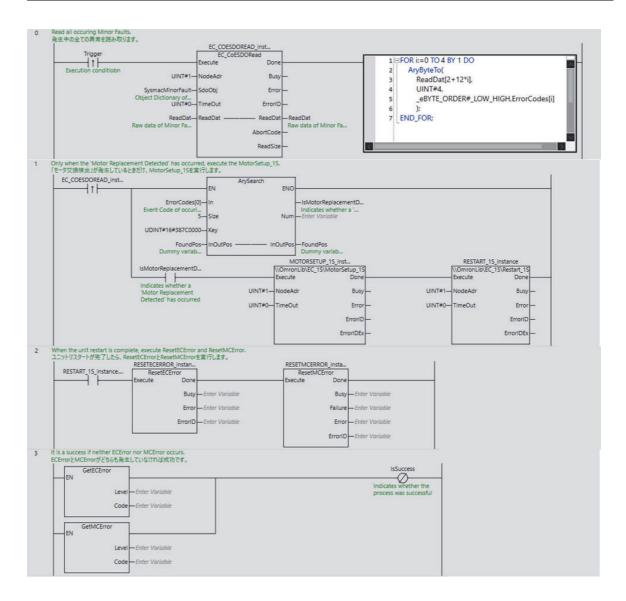

### ST

#### Internal Variables

| Name                | Data type                    | Default            | Comment            |
|---------------------|------------------------------|--------------------|--------------------|
| Trigger             | BOOL                         |                    | Execution          |
|                     |                              |                    | condition          |
| IsMotorReplacement  | BOOL                         |                    | Indicates whether  |
| Detected            |                              |                    | a 'Motor           |
|                     |                              |                    | Replacement        |
|                     |                              |                    | Detected' has      |
|                     |                              |                    | occurred           |
| IsSuccess           | BOOL                         |                    | Indicates whether  |
|                     |                              |                    | the process was    |
|                     |                              |                    | successful         |
| SysmacMinorFault    | _sSDO_ACCESS                 | (Index := 16#2004, | Object Dictionary  |
|                     |                              | Subindex := 0,     | of Sysmac Minor    |
|                     |                              | IsCompleteAccess   | Fault for Complete |
|                     |                              | := True)           | Access             |
| ReadDat             | ARRAY[061] OF BYTE           |                    | Raw data of Minor  |
|                     |                              |                    | Fault(Need         |
|                     |                              |                    | convert)           |
| i                   | DINT                         |                    | Index for 'FOR'    |
|                     |                              |                    | instruction        |
| ErrorCodes          | ARRAY[04] OF UDINT           |                    | Event Code of      |
|                     |                              |                    | occurring Minor    |
|                     |                              |                    | Fault              |
| FoundPos            | UINT                         |                    | Dummy              |
|                     |                              |                    | variable(Required  |
|                     |                              |                    | to use ArySearch)  |
| R_TRIG_instance     | R_TRIG                       |                    |                    |
| EC_COESDOREAD_      | EC_CoESDORead                |                    |                    |
| instance            |                              |                    |                    |
| MOTORSETUP_1S_      | OmronLib\EC_1S\MotorSetup_1S |                    |                    |
| instance            |                              |                    |                    |
| RESTART_1S_instance | OmronLib\EC_1S\Restart_1S    |                    |                    |
| RESETECERROR_       | ResetECError                 |                    |                    |
| instance            |                              |                    |                    |
| RESETMCERROR_       | ResetMCError                 |                    |                    |
| instance            |                              |                    |                    |

```
R_TRIG_instance (Clk:=EC_COESDOREAD_instance.Done);
//Read all occurring Minor Faults.
EC_COESDOREAD_instance(
  Execute:=Trigger,
  NodeAdr:=UINT#1,
   SdoObj:=SysmacMinorFault,
  ReadDat:=ReadDat);
IF R_TRIG_instance.Q THEN
   FOR i:=0 TO 4 BY 1 DO
      AryByteTo(ReadDat[2+12*i],UINT#4,_eBYTE_ORDER#_LOW_HIGH,ErrorCodes[i]);
   END_FOR;
   IsMotorReplacementDetected := ArySearch(
      In:=ErrorCodes[0],
      Size:=UINT#5,
      Key:=UDINT#16#387C0000,
      InOutPos:=FoundPos);
```

```
END_IF;
//Only when the 'Motor Replacement Detected' has occurred, execute the MotorSetup_1S.
MOTORSETUP_1S_instance(
    Execute:=R_TRIG_instance.Q AND IsMotorReplacementDetected,
    NodeAdr:=UINT#1);
RESTART_1S_instance(
    Execute:=MOTORSETUP_1S_instance.Done,
    NodeAdr:=UINT#1);
//When the unit restart is complete, execute ResetMCError and ResetECError.
RESETECERROR_instance(Execute:=RESTART_1S_instance.Done);
RESETMCERROR_instance(Execute:=RESETECERROR_instance.Done);
//It is a success if neither ECError nor MCError occurs.
IsSuccess:= NOT GetECError() AND NOT GetMCError();
```

# Restart\_1S

The Restart\_1S function block restarts a 1S-series Servo Drive.

| Function block name | Name                             | FB/<br>FUN | Graphic ex                                           | cpression | ST expression        |
|---------------------|----------------------------------|------------|------------------------------------------------------|-----------|----------------------|
| Restart_1S          | 1S-series Servo<br>Drive Restart | FB         | Restart_1S \\OmronLib\EC Execute - NodeAdr - TimeOut |           | Restart_1S_instance( |

### **Library Information**

| Item                                | Description             |
|-------------------------------------|-------------------------|
| Library file name                   | OmronLib_EC_1S_V2_0.slr |
| Namespace                           | OmronLib\EC_1S          |
| Function block and function number  | 00174                   |
| Source code published/not published | Not published           |
| Function block and function version | 1.00                    |

### **Compatible Models**

| Item   | Name                  | Model numbers    | Version               |
|--------|-----------------------|------------------|-----------------------|
| Device | 1S sorios Sorvo Drivo | R88D-1SN□□□-ECT  | Version 1.00 or later |
| Device | 1S-series Servo Drive | R88D-1SAN□□□-ECT | version 1.00 or later |

### Variables

| Name      | Meaning                 | I/O    | Description                                                                                          | Valid range      | Unit | Default     |
|-----------|-------------------------|--------|----------------------------------------------------------------------------------------------------|------------------|------|-------------|
| Execute   | Execute                 | Input  | TRUE: Executes the instruction.  FALSE: Does not execute the instruction.                            | TRUE or<br>FALSE |      | FALSE       |
| NodeAdr   | Slave Node<br>Address   | Input  | Node address of the Servo Drive to restart                                                           | 1 to 512*1       |      | 1           |
| TimeOut   | Timeout time            | Input  | 0 : 2.0s<br>1 to 65535: 0.1 to 6553.5s                                                               | 0 to 65535       | 0.1s | 0<br>(2.0s) |
| Done      | Done                    | Output | TRUE: Normal end FALSE: Error end, execution in progress, or execution condition not met             | TRUE or FALSE    |      |             |
| Busy      | Executing               | Output | TRUE: Execution processing is in progress. FALSE: Execution processing is not in progress.           | TRUE or<br>FALSE |      |             |
| Error     | Error                   | Output | TRUE: Error end FALSE: Normal end, execution in progress, or execution condition not met             | TRUE or<br>FALSE |      |             |
| ErrorID   | Error Code              | Output | This is the error ID for an error end.  The value is WORD#16#0 for a normal end.                     | *2               |      |             |
| ErrorIDEx | Expansion Error<br>Code | Output | This is the error ID for an Expansion Unit Hardware Error. The value is DWORD#16#0 for a normal end. | *2               |      |             |

<sup>\*1.</sup> The valid range is 1 to 192 for NJ-series CPU Units.

<sup>\*2.</sup> For details, refer to *Troubleshooting* on page 77

|           | Bo<br>ole<br>an |      | Bit st | rings | •     |       | Integers |       |       |      | Re<br>nu<br>be | m-   |      |      |       | ations<br>at stri |      |     |    |        |
|-----------|-----------------|------|--------|-------|-------|-------|----------|-------|-------|------|----------------|------|------|------|-------|-------------------|------|-----|----|--------|
| Name      | вооц            | BYTE | WORD   | DWORD | LWORD | USINT | UINT     | UDINT | ULINT | SINT | INT            | DINT | LINT | REAL | LREAL | TIME              | DATE | DOL | ΙΠ | STRING |
| Execute   | OK              |      |        |       |       |       |          |       |       |      |                |      |      |      |       |                   |      |     |    |        |
| NodeAdr   |                 |      |        |       |       |       | OK       |       |       |      |                |      |      |      |       |                   |      |     |    |        |
| TimeOut   |                 |      |        |       |       |       | OK       |       |       |      |                |      |      |      |       |                   |      |     |    |        |
| Done      | OK              |      |        |       |       |       |          |       |       |      |                |      |      |      |       |                   |      |     |    |        |
| Busy      | OK              |      |        |       |       |       |          |       |       |      |                |      |      |      |       |                   |      |     |    |        |
| Error     | OK              |      |        |       |       |       |          |       |       |      |                |      |      |      |       |                   |      |     |    |        |
| ErrorID   |                 |      | OK     |       |       |       |          |       |       |      |                |      |      |      |       |                   |      |     |    |        |
| ErrorIDEx |                 |      |        | OK    |       |       |          |       |       |      |                |      |      |      |       |                   |      |     |    |        |

### **Function**

This function block executes unit restart for the specified Servo Drive.

Use this function block when you need the Unit Restart such as cases after the absolute encoder initialization or the Motor Replacement Detected resetting.

After sending the unit restart command to the Servo Drive, this function block waits for the response only for the time specified with *TimeOut* (Timeout). After the function block receives the response from the Servo Drive, it waits that the Servo Drive re-start is done. This function block becomes Normal End when the Unit Restart completes, Done changes to TRUE.

### Timing Charts

The following figures show the timing charts for the function block.

- Busy (Executing) changes to TRUE when Execute changes to TRUE.
- Done changes to TRUE when the Unit Restart completes.
- If an error occurs when execution of the function block is in progress, Error changes to TRUE and
   Busy (Executing) changes to FALSE. You can find out the cause of the error by accessing the values
   output to ErrorID (Error Code) and ErrorIDEx (Expansion Error Code)
- If Execute changes to FALSE before execution of the function block is ended, Done and Error are TRUE only for one task period after execution of the function block is ended.
- If Execute remains TRUE even after execution of the function block is ended, the output values of Done and Error are held.

### Timing Chart for Normal End

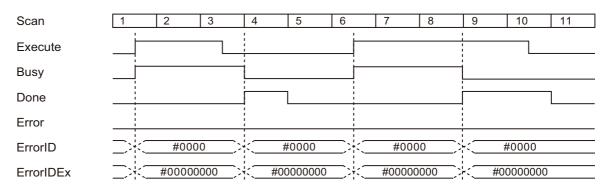

### Timing Chart for Error End

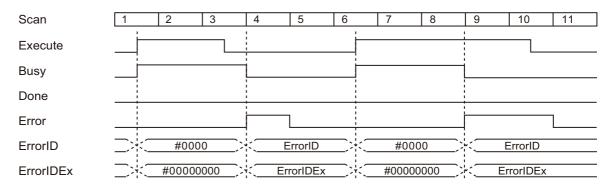

### **Additional Information**

This function block restarts Servo Drive by writing 7465 7365 7261 hex to the object of servo parameter Index:2400 hex Subindex:01 hex (Unit Restart) with SDO mailbox communications.

#### **Precautions for Correct Use**

- Execution of this function block will be continued until processing is ended even if the value of Execute changes to FALSE or the execution time exceeds the task period. The value of Done changes to TRUE when processing is ended. Use this to confirm normal ending of processing.
- This function block executes one EC\_CoESDOWrite instruction or one EC\_CoESDORead instruction within the part. Refer to the EC\_CoESDOWrite instruction in the instructions reference manual for the maximum number of instructions that can be executed at the same time.
- · Execute the function block while the Servo is OFF.
- Make sure that the Servo Drive is a compatible model before executing this function block.
- Do not attempt to turn OFF the power supply to the Controller and EtherCAT slaves or stop the EtherCAT communications until the processing for this function block ends normally or ends in an error.
- If the specified Servo Drive is assigned to an Axis Variable, the EtherCAT Slave Communication Error Occurs after this function block execution. To reset it, execute ResetMCError or MC Reset.
- After the initialization process completes, the Servo Drive is not in a state that allows message communications. To start message communications, execute the ResetECError.
- An error will occur in the following cases. Error will change to TRUE.
  - a) The EtherCAT master is not in a state that allows message communications.
  - b) The slave specified with NodeAdr does not exist.
  - c) The slave specified with NodeAdr is not in a state that allows communications.
  - d) The slave is not in a state that allows writing of parameters.
  - e) The number of EtherCAT communications instructions such as EC\_CoESDOWrite exceeded the maximum number of instructions that can be executed at the same time.

### **Troubleshooting**

| Error code | Expansion error code | Status                                 | Description                                                                           | Correction                                                                                                    |
|------------|----------------------|----------------------------------------|---------------------------------------------------------------------------------------|----------------------------------------------------------------------------------------------------|
| 16#0000    | 16#00000000          | Normal End                             |                                                                                       |                                                                                                    |
| 16#0400    | 16#00000000          | Input Value Out of Range               | The value of NodeAdr is out of range.                                                 | Set the value of NodeAdr correctly.                                                                                                    |
| 16#1800    | 16#00000000          | EtherCAT<br>Communications<br>Error    | The EtherCAT network is not in a usable status.                                       | Check the operation status of the EtherCAT network by checking the status of the EtherCAT master. Use this information to correct the cause of the problem. |
| 16#1801    | 16#00000000          | EtherCAT Slave<br>Does Not             | The target slave does not exist.                                                      | Specify an existing node address.                                                                                                    |
|            |                      | Respond                                | The target slave is not in an operating condition.                                    | Check the status of the target<br>EtherCAT slave. Make sure that<br>the target slave is in a usable<br>status.                                              |
| 16#1802    | 16#00000000          | EtherCAT<br>Timeout                    | Communications with the target slave timed out.                                       | Check the operating status of the target slave and correct the cause of the problem.                                                                        |
| 16#1803    | 16#00000000          | Reception Buffer<br>Overflow           | The receive data from an EtherCAT slave overflowed the receive buffer.                | Set the size of the reception buffer to a value larger than the size of the receive data from the slave.                                                    |
| 16#1804    | SDO Abort<br>Code*1  | SDO Abort Error                        | The cause of this error depends on the specifications of the EtherCAT slave.          | Refer to the manual for the EtherCAT slave and correct the problem.                                                                                         |
| 16#1808    | 16#00000000          | Communications<br>Resource<br>Overflow | More than 32 EtherCAT communications instructions were executed at the same time.     | Correct the user program so that no more than 32 EtherCAT communications instructions are executed at the same time.                                        |
| 16#3CEF    | 16#00000001          | VendorID Not<br>Matched                | The device is not supported by this function block (A non-OMRON device is specified). | Check that the specified device is a 1S-series Servo Drive.                                                                                                 |
| 16#3CEF    | 16#00000004          | Unsupported Device                     | The device is not supported by this function block.                                   | Check that the specified device is a 1S-series Servo Drive.                                                                                                 |

<sup>\*1.</sup> An SDO abort code is shown here. Refer to SDO Abort Codes in the instructions reference manual for a list of SDO abort codes.

### **Sample Programming**

Refer to Sample Programming of MotorSetup\_1S on page 64

# EasyTuning\_1S

The EasyTuning\_1S function block tunes an axis by executing the easy tuning for a 1S-series Servo Drive.

| Function block name | Name                              | FB/<br>FUN | Graphic expression                                                                                                    | ST expression           |
|---------------------|-----------------------------------|------------|----------------------------------------------------------------------------------------------------|-------------------------|
| EasyTuning_1S       | 1S-series Servo Drive Easy Tuning | FB         | EasyTuning_1S_instance  \text{\text{\tin\text{\text{\text{\text{\text{\text{\text{\text{\text{\text{\t | EasyTuning_1S_instance( |

### **Library Information**

| Item                                | Description                        |
|-------------------------------------|------------------------------------|
| Library file name                   | OmronLib_EC_1S_EasyTuning_V1_0.slr |
| Namespace                           | OmronLib\EC_1S_EasyTuning          |
| Function block and function number  | 00236                              |
| Source code published/not published | Not published                      |
| Function block and function version | 1.00                               |

### **Compatible Models**

| Item   | Name                  | Model numbers    | Version               |  |
|--------|-----------------------|------------------|-----------------------|--|
| Dovino | 1S sorios Sorvo Drivo | R88D-1SN□□□-ECT  | Version 1.00 or later |  |
| Device | 1S-series Servo Drive | R88D-1SAN□□□-ECT | version 1.00 or later |  |

### Variables

| Name               | Meaning                 | I/O    | Description                                                                                          | Valid range            | Unit | Default |
|--------------------|-------------------------|--------|----------------------------------------------------------------------------------------------------|------------------------|------|---------|
| Execute            | Execute                 | Input  | TRUE: Executes the instruction. FALSE: Does not execute the instruction.                             | Depends on data type.  |      | FALSE   |
| NodeAdr            | Slave Node<br>Address   | Input  | Node address of the Servo Drive to tune gain parameters                                              | 1 to 512 <sup>*1</sup> |      | 1       |
| Tuning<br>Criteria | Tuning criteria         | Input  | Tuning methods and criteria inputs                                                                   |                        |      |         |
| SaveToEE<br>PROM   | Save to EEPROM          | Input  | TRUE: Saves results to EEPROM. FALSE: Does not save results to EEPROM.                               | Depends on data type.  |      | FALSE   |
| Abort              | Abort                   | Input  | TRUE: Aborts the execution.  FALSE: Does not abort the execution.                                    | Depends on data type.  |      | FALSE   |
| Done               | Done                    | Output | TRUE: Normal end FALSE: Error end, execution in progress, or execution condition not met             | Depends on data type.  |      |         |
| Tuning<br>Results  | Tuning Results          | Output | Displays tuning results.                                                                             |                        |      |         |
| Busy               | Executing               | Output | TRUE: Execution processing is in progress. FALSE: Execution processing is not in progress.           | Depends on data type.  |      |         |
| Command<br>Aborted | Command<br>Aborted      | Output | TRUE: Execution processing is aborted.  FALSE: Execution processing is not aborted.                  | Depends on data type.  |      |         |
| Error              | Error                   | Output | TRUE: Error end FALSE: Normal end, execution in progress, or execution condition not met             | Depends on data type.  |      |         |
| ErrorID            | Error Code              | Output | This is the error ID for an error end. The value is WORD#16#0 for a normal end.                      | *2                     |      |         |
| ErrorIDEx          | Expansion Error<br>Code | Output | This is the error ID for an Expansion Unit Hardware Error. The value is DWORD#16#0 for a normal end. | *2                     |      |         |

<sup>\*1.</sup> The valid range is 1 to 192 for NJ-series CPU Units.

<sup>\*2.</sup> For details, refer to *Troubleshooting* on page 87

### **Structures**

The data type of the TuningCriteria input variable to this function block is OmronLib\EC\_1S\_EasyTuning\sTUNING\_CRITERIA. The table below gives the specifications.

| Name                            | Meaning                                    | Description                                                                                                    | Data Type                                              | Valid range                 | Unit | Default |
|---------------------------------|--------------------------------------------|----------------------------------------------------------------------------------------------------|--------------------------------------------------------|-----------------------------|------|---------|
| ningCriteria                    | Tuning criteria                            |                                                                                                    | OmronLib\EC_1S_<br>EasyTuning\<br>sTUNING_<br>CRITERIA |                             |      |         |
| EstimateInertia<br>Ratio        | Update<br>Estimated<br>Inertia Ratio       | TRUE: The amount of load inertia is automatically estimated and the setting of Inertia Ratio (3001 hex - 01 hex) is updated based on the result.  FALSE: The Drive's present setting of Inertia Ratio (3001 hex - 01 hex) is maintained.                                                                                                    | BOOL                                                   | Depends<br>on data<br>type  |      | TRUE    |
| Compensate<br>Friction          | Update<br>Compensate<br>Friction           | TRUE: The load friction is automatically estimated and the torque compensation settings (Viscous Friction Coefficient (3310 hex - 01 hex), Positive Dynamic Friction Compensation (3310 hex - 03 hex), and Negative Dynamic Friction Compensation (3310 hex - 04 hex)) are updated based on the result.  FALSE: The torque compensation values (Viscous Friction Coefficient (3310 hex - 01 hex), Positive Dynamic Friction Compensation (3310 hex - 03 hex), and Negative Dynamic Friction Compensation (3310 hex - 04 hex)) are set to 0 to disable the friction compensation. | BOOL                                                   | Depends<br>on data<br>type. |      | TRUE    |
| Compensate<br>UnbalancedLoad    | Update<br>Compensate<br>Unbalanced<br>Load | TRUE: The amount of unbalanced load is automatically estimated and the setting of the torque compensation value (Unbalanced Load Compensation (3310 hex - 02 hex)) are updated based on the result.  FALSE: The torque compensation value (Unbalanced Load Compensation (3310 hex - 02 hex)) is set to 0 to disable the friction compensation.                                                                                                    | BOOL                                                   | Depends<br>on data<br>type. |      | TRUE    |
| AdjustNotchFilter               | Adjust Notch<br>Filter                     | TRUE: The resonance frequency of the load is automatically estimated and the settings of Notch Filters (3321 hex to 3324 hex) are updated based on the result. After the tuning, Adaptive Notch Filter (3320 hex - 01 hex) is set to Disabled. FALSE: The Drive's present settings of Adaptive Notch Filter (3320 hex - 01 hex) and Notch Filters (3321 hex to 3324 hex) are maintained.                                                                                                    | BOOL                                                   | Depends<br>on data<br>type. |      | TRUE    |
| ObtainBest<br>StabilizationTime | Obtain Best<br>Stabilization<br>Time       | TRUE: Although vibration occurs while auto tuning is being performed, the function block automatically sets the stabilization time as short as possible within the range that does not cause micro vibration in the Drive.  FALSE: Set the stabilization time that is applied as the tuning completion condition.                                                                                                    | BOOL                                                   | Depends<br>on data<br>type. |      | FALSE   |

| Name                            | Meaning                                   | Description                                                                                                    | Data Type | Valid range                 | Unit | Default |
|---------------------------------|-------------------------------------------|----------------------------------------------------------------------------------------------------|-----------|-----------------------------|------|---------|
| StabilizationTime               | Stabilization<br>Time Criterion           | Stabilization Time Criterion if ObtainBestStabilizationTime is FALSE. This parameter is not used if                                                                                                    | UINT      | Depends<br>on data<br>type. | ms   | 100     |
| VibrationLevel                  | Vibration<br>Detection<br>Level Criterion | ObtainBestStabilizationTime is TRUE.  Adjust the gain so that the torque vibration does not exceed this setting value. Set the percentage to the rated torque of the motor.                                                                                | REAL      | 0 to 500                    | %    | 1       |
| PositionWindow                  | Position<br>Window                        | Set the in-position width used for measuring the stabilization time. This setting value is applied to the Positioning Completion Notification - Positioning Window (3B51 hex - 01 hex).                                                                    | UDINT     | 1 to<br>21474836<br>47      |      |         |
| FocusOnOvershoot                | Focus on<br>Overshoot                     | TRUE: Focus on overshoot suppression  Priority is given to suppression of overshoot in the tuning.  FALSE: Focus on positioning  Priority is given to reducing the stabilization time. Depending on the device and tuning conditions, overshoot may occur. | BOOL      | Depends<br>on data<br>type. |      | FALSE   |
| LinearMovement<br>Interpolation | Linear<br>Movement<br>Interpolation       | TRUE: Linear 1st order interpolation is applied. FALSE: Smooth*1 2nd order interpolation is applied.                                                                                                    | BOOL      | Depends<br>on data<br>type. |      | TRUE    |

<sup>\*1.</sup> Available in R88D-1SAN — —-ECT or R88D-1SN — —-ECT Version 1.2 and later.

The data type of the TuningResults input variable to this function block is OmronLib\EC\_1S\_EasyTuning\sTUNING\_RESULTS. The table below gives the specifications.

| Name                              | Meaning                         | Description                                                              | Data Type                                                  | Valid range                 | Unit  | Default |
|-----------------------------------|---------------------------------|--------------------------------------------------------------------------|------------------------------------------------------------|-----------------------------|-------|---------|
| ningResults                       |                                 |                                                                          | OmronLib\EC_1S_<br>EasyTuning\sTUNI<br>NG_RESULTS          |                             |       |         |
| TuningStep                        | Tuning Step                     | Number of current Tuning step.                                           | USINT                                                      | *1                          |       | 0       |
| AllTrials                         | All Trials                      | All measurement results.                                                 | ARRAY[032] OF<br>OmronLib\EC_1S_<br>EasyTuning\<br>sTRIALS |                             |       |         |
| Stabilization<br>Time             | Stabilization<br>Time           | Gives the stabilization time.                                            | UDINT                                                      | Depends<br>on data<br>type. |       | 0       |
| Overshoot                         | Overshoot                       | Gives the overshoot.                                                     | REAL                                                       | Depends<br>on data<br>type. |       | 0       |
| Speed<br>Proportional<br>Gain1    | Speed Proportional Gain 1       | Gives the 1st velocity proportional gain.                                | REAL                                                       | Depends<br>on data<br>type. | Hz    | 0       |
| Position<br>Proportional<br>Gain1 | Position Proportional Gain      | Gives the 1st position proportional gain.                                | REAL                                                       | Depends<br>on data<br>type. | Hz    | 0       |
| Estimated<br>InertiaRatio         | Estimated Inertia Ratio         | Gives the Inertia Ratio Estimate Value.                                  | UDINT                                                      | Depends<br>on data<br>type. | %     | 0       |
| Estimated<br>Unbalanced<br>Load   | Estimated<br>Unbalanced<br>Load | Gives the Unbalanced Load Estimate Value.                                | REAL                                                       | Depends<br>on data<br>type. | %     | 0       |
| Estimated<br>Dynamic<br>Friction  | Estimated Vis-<br>cous Friction | Gives the Dynamic Friction Compensation Estimate Value.                  | REAL                                                       | Depends<br>on data<br>type. | %     | 0       |
| Estimated<br>ViscousFriction      | Estimated Vis-<br>cous Friction | Gives the Viscous Friction Estimate Value.                               | REAL                                                       | Depends<br>on data<br>type. | %     | 0       |
| CommandTime                       | Command<br>Time                 | Gives the command time.                                                  | UDINT                                                      | Depends<br>on data<br>type. | ms    | 0       |
| TactTime                          | Tact Time                       | Gives the tact time.                                                     | UDINT                                                      | Depends<br>on data<br>type. | ms    | 0       |
| Command<br>Speed                  | Command<br>Speed                | Gives the command Velocity.                                              | UDINT                                                      | Depends<br>on data<br>type. | r/min | 0       |
| MotorSpeed                        | Motor Speed                     | Gives the motor Velocity.                                                | UDINT                                                      | Depends<br>on data<br>type. | r/min | 0       |
| NotchFilter<br>Frequency3         | Notch Filter<br>Frequency 3     | Gives the notch frequency of the 3rd resonance suppression notch filter. | REAL                                                       | 50 to 5000                  | Hz    | 0       |
| NotchFilter<br>Frequency4         | Notch Filter<br>Frequency 4     | Gives the notch frequency of the 4th resonance suppression notch filter. | REAL                                                       | 50 to 5000                  | Hz    | 0       |
| FinalTrial                        | Final Trial                     | Gives the adopted trial number. Reference only while Done is TRUE.       | USINT                                                      | Depends on data type.       |       | 0       |

<sup>\*1.</sup> For details, refer to *TuningStep* on page 84.

|                    | Bo<br>ole<br>an |      | Bit strings |       |       |       | Integers |       |        |      | Real<br>num-<br>bers |      | Times, durations, dates, and text strings |      |       |      |      |     |    |        |
|--------------------|-----------------|------|-------------|-------|-------|-------|----------|-------|--------|------|----------------------|------|-------------------------------------------|------|-------|------|------|-----|----|--------|
| Name               | вооц            | BYTE | WORD        | DWORD | LWORD | USINT | UINT     | UDINT | ULINT  | SINT | INT                  | DINT | LINT                                      | REAL | LREAL | TIME | DATE | TOD | DT | STRING |
| Execute            | OK              |      |             |       |       |       |          |       |        |      |                      |      |                                           |      |       |      |      |     |    |        |
| NodeAdr            |                 |      |             |       |       |       | OK       |       |        |      |                      |      |                                           |      |       |      |      |     |    |        |
| TuningCriteria     |                 |      |             |       |       |       |          | Struc | ture s | TUN  | ING_                 | CRIT | ERIA                                      |      |       |      |      |     |    |        |
| SaveToEEPROM       | OK              |      |             |       |       |       |          |       |        |      |                      |      |                                           |      |       |      |      |     |    |        |
| Abort              | OK              |      |             |       |       |       |          |       |        |      |                      |      |                                           |      |       |      |      |     |    |        |
| Done               | OK              |      |             |       |       |       |          |       |        |      |                      |      |                                           |      |       |      |      |     |    |        |
| TuningResults      |                 |      |             |       |       |       |          | Struc | ture   | STUN | ING_                 | RESU | JLTS                                      |      |       |      |      |     |    |        |
| Busy               | OK              |      |             |       |       |       |          |       |        |      |                      |      |                                           |      |       |      |      |     |    |        |
| Command<br>Aborted | ОК              |      |             |       |       |       |          |       |        |      |                      |      |                                           |      |       |      |      |     |    |        |
| Error              | OK              |      |             |       |       |       |          |       |        |      |                      |      |                                           |      |       |      |      |     |    |        |
| ErrorID            |                 |      | OK          |       |       |       |          |       |        |      |                      |      |                                           |      |       |      |      |     |    |        |
| ErrorIDEx          |                 |      |             | OK    |       |       |          |       |        |      |                      |      |                                           |      |       |      |      |     |    |        |

### **Function**

- This function block perform the easy tuning for the 1S-series Servo Drive at the node address specified with NodeAdr (Node Address). You can obtain a result equivalent to that of the easy tuning performed in Setting and Tuning Wizard on Sysmac Studio. Use this function block if you want to perform the easy tuning without Sysmac Studio. However, this function block does not support a damping control. If you need the damping control, use Sysmac Studio.
- To perform a tuning with this function block, you need to operate an axis by motion control
  instructions. Execute motion control instructions intermittently until Done changes to TRUE. The
  motion control instruction must fulfill the following conditions. Otherwise, errors may occur or you
  obtain invalid tuning results.
  - a) Instruction type: Positioning
  - b) Time from a motion control start to a positioning completion: Within 10 seconds
  - c) Time from a positioning completion to the next motion control start: 100ms or more
- You can abort tuning process by changing the value of Abort to TRUE. If this function block is
  re-executed after the aborting, the tuning process performed all over again. If you need re-execute
  this function block, make sure Abort is FALSE before change the value of Execute to TRUE.
- · Specify parameters for tuning, using TuningCriteria.
- You can select if the tuning results are saved in a Servo Drive with SaveToEEPROM (Save to EEPROM).
  - a) If an input value is TRUE, the results are saved to the EEPROM of the Servo Drive at the timing when the value of Done changes to TRUE. If the value of CommandAborted or Error is TRUE, the results are not saved.
  - b) If an input value is FALSE, the tuning results are not saved to the EEPROM of the Servo Drive. If you cut off the power supply or execute the Unit Restart to the Servo Drive without saved, the results are lost. If you need to save the tuning results manually, execute Store Parameters by writing 6576 6173 hex to Index:1010 hex/Subindex:01 hex (Store Parameters) with EC\_CoESDOWrite.
- · TuningResults gives the tuning progress status and the final result.
  - a) TuningStep gives the tuning progress status. When you attempt to know the meaning of the TuningStep, refer to TuningStep that will be mentioned later.
  - b) AllTrials gives the latest 33 tuning results. When the function block performs the 34th tuning, the oldest result is removed. Member variable of AllTrials is the same parameter as that of Auto Tune Monitor given in an easy tuning of Sysmac Studio. When you attempt to know the meaning of the parameter, refer to Easy Tuning (Single Drive) of SYSMAC-SE2 Sysmac Studio Drive Functions Operation Manual (I589-E1).
  - c) FinalTrial gives the element number in AllTrials that is adopted tuning result.

### **TuningStep**

TuningStep of output variable show the following meanings.

| Step | Description                     |
|------|---------------------------------|
| 0    | Tuning not started yet          |
| 1    | Waiting the positioning command |
| 10   | Estimating Load Characteristics |
| 20   | Tuning gain and filter settings |
| 30   | Boosting feed-forward gains     |
| 40   | Completed successfully          |
| 45   | Canceled execution by user      |
| 50   | Stopped execution due to error  |

### **Timing Charts**

The following figures shows the timing charts for the function block.

- · Busy (Executing) changes to TRUE when Execute changes to TRUE.
- · Done changes to TRUE when the tuning process is succeeded.
- If the value of Abort is changed from FALSE to TRUE, the tuning process is stopped and CommandAborted changes to TRUE.
- If an error occurs when execution of the function block is in progress, Error changes to TRUE and Busy (Executing) changes to FALSE.
  - You can find out the cause of the error by accessing the values output to ErrorID (Error Code) and ErrorIDEx (Expansion Error Code).
- If Execute changes to FALSE before execution of the function block is ended, Done and Error are TRUE only for one task period after execution of the function block is ended.
- If Execute remains TRUE even after execution of the function block is ended, the output values of Done and Error are held.

### Timing Chart for Normal End

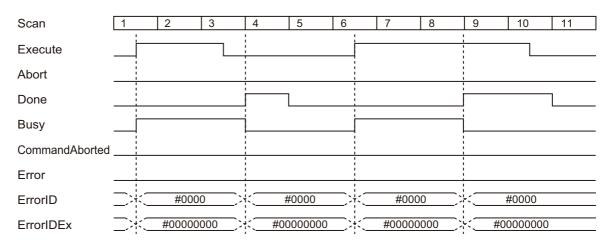

### Timing Chart for Canceled Execution

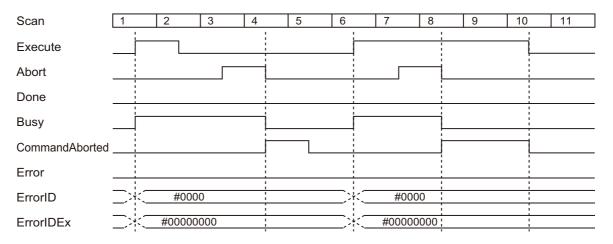

### Timing Chart for Error End

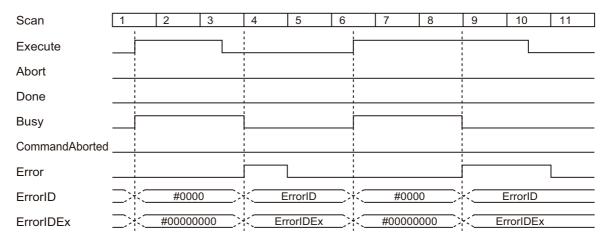

#### **Precautions for Correct Use**

- Execution of this function block will be continued until processing is ended even if the value of Execute changes to FALSE or the execution time exceeds the task period. The value of Done changes to TRUE when processing is ended. Use this to confirm normal ending of processing.
- This function block executes four EtherCAT communications instructions at maximum within the part.
   EtherCAT communications instructions have concurrent executions restriction. Create a user program not to violate this restriction. Refer to the EC\_CoESDOWrite instruction in the instructions reference manual for the maximum number of instructions that can be executed at the same time.
- Do not use or open the screens of Sysmac Studio drive functions when you use this function block.
- Make sure that the Servo Drive is a compatible model before executing this function block.
- Do not attempt to turn OFF the power supply to the Controller and EtherCAT slaves or stop the EtherCAT communications until the processing for this function block ends normally or ends in an error.
- Sample programming shows only the portion of a program that uses the function or function block from the library.
- When using sample programming in actual devices, also program safety circuits, device interlocks, I/O with other devices, and other control procedures.
- Create a user program that will produce the intended device operation.
- Check the user program for proper execution before you use it for actual operation.
- An error will occur in the following cases. Error will change to TRUE.
  - a) The EtherCAT master is not in a state that allows message communications.
  - b) The slave specified with NodeAdr does not exist.
  - c) The slave specified with NodeAdr is not in a state that allows communications.
  - d) The slave is not in a state that allows writing of parameters.
  - e) The number of EtherCAT communications instructions such as EC\_CoESDOWrite exceeded the maximum number of instructions that can be executed at the same time.

### Troubleshooting

| Error code | Expansion error code            | Status                                          | Description                                                                       | Correction                                                                                                    |
|------------|---------------------------------|-------------------------------------------------|-----------------------------------------------------------------------------------|----------------------------------------------------------------------------------------------------|
| 16#0000    | 16#00000000                     | Normal End                                      |                                                                                   |                                                                                                    |
| 16#1800    | 16#0000000                      | EtherCAT<br>Communications<br>Error             | The EtherCAT network is not in a usable status.                                   | Check the operation status of the EtherCAT network by checking the status of the EtherCAT master. Use this information to correct the cause of the problem.                    |
| 16#1801    | 16#00000000                     | EtherCAT Slave<br>Does Not                      | The target slave does not exist.                                                  | Specify an existing node address.                                                                                                    |
|            |                                 | Respond                                         | The target slave is not in an operating condition.                                | Check the status of the target<br>EtherCAT slave. Make sure that<br>the target slave is in a usable<br>status.                                                                 |
| 16#1802    | 16#00000000                     | EtherCAT Time out                               | Communications with the target slave timed out.                                   | Check the operating status of the target slave and correct the cause of the problem.                                                                                           |
| 16#1803    | 16#00000000                     | Reception Buffer<br>Overflow                    | The receive data from an EtherCAT slave overflowed the receive buffer.            | Set the size of the reception buffer to a value larger than the size of the receive data from the slave.                                                                       |
| 16#1804    | SDO Abort<br>Code <sup>*1</sup> | SDO Abort Error                                 | The cause of this error depends on the specifications of the EtherCAT slave.      | Refer to the manual for the EtherCAT slave and correct the problem.                                                                                                    |
| 16#1808    | 16#00000000                     | Communications<br>Resource<br>Overflow          | More than 32 EtherCAT communications instructions were executed at the same time. | Correct the user program so that no more than 32 EtherCAT communications instructions are executed at the same time.                                                           |
| 16#3D1F    | 16#00000001                     | VibrationLevel value Out of Range               | The value of VibrationLevel is out of range.                                      | Set the value of VibrationLevel correctly.                                                                                                    |
| 16#3D1F    | 16#00000002                     | PositionWindow value Out of Range               | The value of PositionWindow is out of range.                                      | Set the value of PositionWindow correctly.                                                                                                    |
| 16#3D1F    | 16#0000003                      | 2nd Order<br>Interpolation is<br>not Supported  | The specified Servo Drive does not support the 2nd order interpolation.           | When setting FALSE: Smooth to LinearMovementInterpolation, use R88D-1SAN□□□-ECT or R88D-1SN□□□-ECT Version 1.2 and later.                                                      |
| 16#3D1F    | 16#00000005                     | Load<br>Characteristic<br>Estimation<br>Failure | Failed in estimating load characteristics.                                        | Check that the error is not applied to Conditions that interfere with the Load Characteristic Estimation function, referring to instruction manual for the target Servo Drive. |
| 16#3D1F    | 16#00000006                     | Drive Error<br>Detected                         | The specified servo drive detected warning or error.                              | Remove the cause of the warning and errors.                                                                                                    |
| 16#3D1F    | 16#00000007                     | Vibration<br>Detected                           | Vibration was detected.                                                           | Increase the StabilizationTime.                                                                                                    |
| 16#3D1F    | 16#00000008                     | Torque<br>Saturation<br>Detected                | Torque saturation was detected.                                                   | Reduce motor acceleration / deceleration.                                                                                                    |

| Error code | Expansion error code | Status                  | Description                                                                           | Correction                                                  |
|------------|----------------------|-------------------------|---------------------------------------------------------------------------------------|-------------------------------------------------------------|
| 16#3D1F    | 16#00000009          | VendorID Not<br>Matched | The device is not supported by this function block (A non-OMRON device is specified). | Check that the specified device is a 1S-series Servo Drive. |
| 16#3D1F    | 16#0000000A          | Unsupported Device      | The device is not supported by this function block.                                   | Check that the specified device is a 1S-series Servo Drive. |
| 16#3D1F    | 16#0000000B          | Criteria Not<br>Found   | The criteria cannot be found.                                                         | Relieve the TuningCriteria.                                 |

<sup>\*1.</sup> An SDO abort code is shown here. Refer to SDO Abort Codes in the instructions reference manual for a list of SDO abort codes.

### **Sample Programming**

This sample programming executes Easy Tuning for a Servo Drive.

### **Conditions**

- The target Servo Drive is Node 1.
- The target Servo Drive is assigned to axis 0 in the Motion Control Function Module.

### **Processing**

- **1** Make sure that the Sysmac Studio drive functions are not used and not displayed its screens.
- **2** Make sure that the target slave is in a state that allows communications.
- **3** Execute EASYTUNING\_1S\_instance to start Easy Tuning.
- **4** Check that Busy of EASYTUNING\_1S\_instance changes to TRUE and execute MC\_POWER\_instance and MC\_MOVE\_RELATIVE\_instance.
- **5** Reverse movement starts in three seconds after Done of MC\_MOVE\_RELATIVE\_instance changes to TRUE.
- **6** Check that Done of EASYTUNING\_1S\_instance changes to TRUE.

### LD

#### Internal Variables

| Name              | Data type               | Default | Comment |
|-------------------|-------------------------|---------|---------|
| StartMove         | BOOL                    |         |         |
| EASYTUNING_1S_in- | OmronLib\EC_1S_EasyTun- |         |         |
| stance            | ing\EasyTuning_1S       |         |         |
| StartTuning       | BOOL                    |         | _       |
| MC_POWER_instance | MC_Power                |         | _       |
| MC_MOVERELATIVE_  | MC_MoveRelative         |         |         |
| instance          |                         |         |         |
| Distance          | LREAL                   | 30      | _       |
| Velocity          | LREAL                   | 100     | _       |
| Acceleration      | LREAL                   | 1000    |         |
| Deceleration      | LREAL                   | 1000    |         |
| TON_instance      | TON                     |         |         |

### • External Variables

| Name       | Data type  | Constant | Comment |
|------------|------------|----------|---------|
| MC_Axis000 | _sAXIS_REF | ✓        |         |

### Global Variables

| Name       | Data type | Default | AT             | Constant | Comment |
|------------|-----------|---------|----------------|----------|---------|
| MC Axis000 | sAXIS REF |         | MC:// MC AX[0] | ✓        |         |

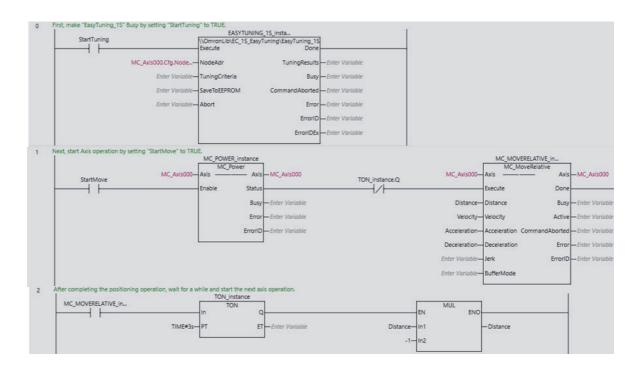

### ST

### Internal Variables

| Name              | Data type               | Default | Comment |
|-------------------|-------------------------|---------|---------|
| StartMove         | BOOL                    |         |         |
| EASYTUNING_1S_    | OmronLib\EC_1S_EasyTun- |         |         |
| instance          | ing\EasyTuning_1S       |         |         |
| StartTuning       | BOOL                    |         |         |
| MC_POWER_instance | MC_Power                |         |         |
| MC_MOVERELATIVE_  | MC_MoveRelative         |         |         |
| instance          |                         |         |         |
| Distance          | LREAL                   | 30      |         |
| Velocity          | LREAL                   | 100     |         |
| Acceleration      | LREAL                   | 1000    |         |
| Deceleration      | LREAL                   | 1000    |         |
| TON_instance      | TON                     |         |         |

### External Variables

| Name       | Data type  | Constant | Comment |
|------------|------------|----------|---------|
| MC_Axis000 | _sAXIS_REF | ✓        |         |

### Global Variables

| Name       | Data type  | Default | AT             | Constant | Comment |
|------------|------------|---------|----------------|----------|---------|
| MC_Axis000 | _sAXIS_REF |         | MC://_MC_AX[0] | ✓        | _       |

```
//First, make "EasyTuning_1S" Busy by setting "StartTuning" to TRUE.
EASYTUNING 1S instance(
   Execute:=StartTuning,
   NodeAdr:=MC_Axis000.Cfg.NodeAddress
//Next, start Axis operation by setting "StartMove" to TRUE.
MC_POWER_instance(
   Axis:=MC_Axis000,
   Enable:=StartMove
   );
MC MOVERELATIVE instance(
   Axis:=MC_Axis000,
   Execute:=MC_POWER_instance.Status AND (NOT TON_instance.Q),
   Distance:=Distance,
   Velocity:=Velocity,
   Acceleration: = Acceleration,
   Deceleration:=Deceleration
//{\rm After} completing the positioning operation, wait for a while and start the next
axis operation.
TON_instance(
   In:=MC_MOVERELATIVE_instance.Done,
   PT:=TIME#3s
  );
IF TON_instance.Q THEN
  Distance := Distance * -1;
END IF;
```

# **Appendix**

# Referring to Library Information

When you make an inquiry to OMRON about the library, you can refer to the library information to identify the library to ask about.

The library information is useful in identifying the target library among the libraries provided by OMRON or created by the user.

The library information consists of the attributes of the library and the attributes of function blocks and functions contained in the library.

- Attributes of libraries
   Information for identifying the library itself
- Attributes of function blocks and functions
   Information for identifying the function block and function contained in the library

Use the Sysmac Studio to access the library information.

### **Attributes of Libraries, Function Blocks and Functions**

The following attributes of libraries, function blocks and functions are provided as the library information.

#### Attributes of Libraries

| No.*1 | Attribute         | Description                        |  |
|-------|-------------------|------------------------------------|--|
| (1)   | Library file name | The name of the library file       |  |
| (2)   | Library version   | The version of the library         |  |
| (3)   | Author            | The name of creator of the library |  |
| (4)   | Comment           | The description of the library*2   |  |

<sup>\*1.</sup> These numbers correspond to the numbers shown on the screen images in the next section, *Referring to Attributes of Libraries, Function Blocks and Functions* on page 93.

#### Attributes of Function Blocks and Functions

| No.*1 | Attribute      | Description                                               |  |
|-------|----------------|-----------------------------------------------------------|--|
| (5)   | FB/FUN name    | The name of the function block or function                |  |
| (6)   | Name space     | The name of name space for the function block or function |  |
| (7)   | FB/FUN version | The version of the function block or function             |  |
| (8)   | Author         | The name of creator of the function block or function     |  |
| (9)   | FB/FUN number  | The function block number or function number              |  |
| (10)  | Comment        | The description of the function block or function*2       |  |

<sup>\*1.</sup> These numbers correspond to the numbers shown on the screen images in the next section, *Referring to Attributes of Libraries, Function Blocks and Functions* on page 93.

<sup>\*2.</sup> It is provided in English and Japanese.

<sup>\*2.</sup> It is provided in English and Japanese.

### Referring to Attributes of Libraries, Function Blocks and Functions

You can refer to the attributes of libraries, function blocks and functions of the library information at the following locations on the Sysmac Studio.

- · Library Reference Dialog Box
- · Toolbox Pane
- · Ladder Editor
- (a) Library Reference Dialog Box

When you refer to the libraries, the library information is displayed at the locations shown below.

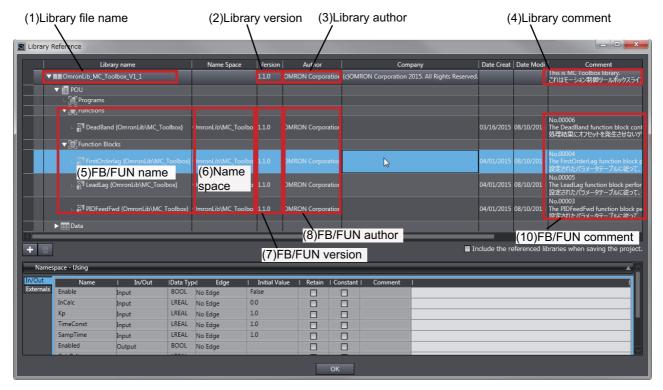

#### (b) Toolbox Pane

Select a function block and function to display its library information at the bottom of the Toolbox Pane.

The text "by OMRON" which is shown on the right of the library name (1) indicates that this library was provided by OMRON.

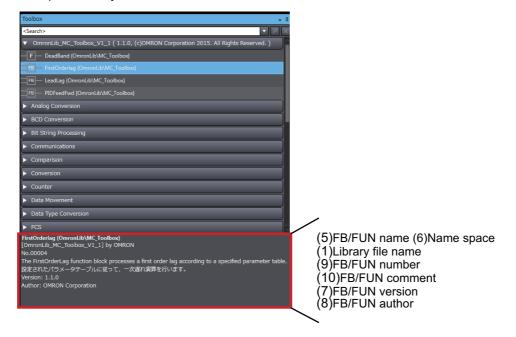

#### (c) Ladder Editor

Place the mouse on a function block and function to display the library information in a tooltip.

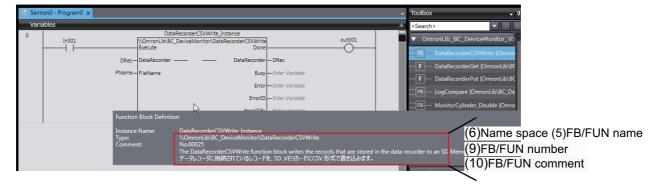

# Referring to Function Block and Function Source Codes

You can refer to the source codes of function blocks and functions provided by OMRON to customize them to suit the user's environment.

User function blocks and user functions can be created based on the copies of these source codes.

The following are the examples of items that you may need to customize.

- · Customizing the size of arrays to suit the memory capacity of the user's Controller
- · Customizing the data types to suit the user-defined data types

Note that you can access only function blocks and functions whose Source code published/not published is set to Published in the library information shown in their individual specifications.

Use the following procedure to refer to the source codes of function blocks and functions.

**1** Select a function block or function in the program.

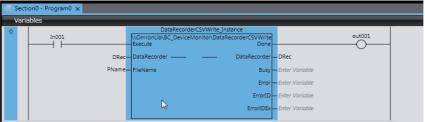

2 Double-click or right-click and select **To Lower Layer** from the menu. The source code is displayed.

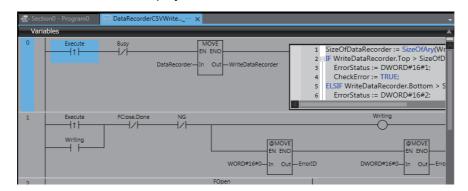

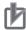

#### **Precautions for Correct Use**

For function blocks and functions whose source codes are not published, the following dialog box is displayed in the above step 2. Click the **Cancel** button.

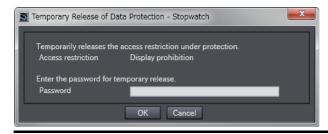

# Objects to Back up and Restore

The following table gives the objects to back up and restore. Refer to the *AC Servomotors/Servo Drives* 1S-series with Built-in EtherCAT Communications User's Manual (Cat. No. 1586) or the *AC Servomotors/Servo Drives* 1S-series with Built-in EtherCAT Communications and Safety Functionality User's Manual (Cat. No. 1621) for details on objects.

| Index(Hex) | Subindex(Hex) | Name                                |  |  |
|------------|---------------|-------------------------------------|--|--|
| 2200       | 00            | Communications Error Setting        |  |  |
| 2201       | 00            | Sync Not Received Timeout Setting   |  |  |
| 3000       | -             | Basic Functions                     |  |  |
|            | 01            | Motor Rotation Direction Selection  |  |  |
|            | 03            | Control Method Selection            |  |  |
| 3001       | -             | Machine                             |  |  |
|            | 01            | Inertia Ratio                       |  |  |
|            | 02            | Backlash Compensation Selection     |  |  |
|            | 03            | Backlash Compensation Amount        |  |  |
|            | 04            | Backlash Compensation Time Constant |  |  |
| 3011       | -             | Position Command Filter             |  |  |
|            | 01            | FIR Filter Enable                   |  |  |
|            | 02            | FIR Filter Moving Average Time      |  |  |
|            | 03            | IIR Filter Enable                   |  |  |
|            | 04            | IIR Filter Cutoff Frequency         |  |  |
| 3012       | -             | Damping Control                     |  |  |
|            | 01            | Damping Filter 1 Selection          |  |  |
|            | 02            | Damping Filter 2 Selection          |  |  |
| 3013       | -             | Damping Filter 1                    |  |  |
|            | 01            | 1st Frequency                       |  |  |
|            | 02            | 1st Damping Time Coefficient        |  |  |
|            | 03            | 2nd Frequency                       |  |  |
|            | 04            | 2nd Damping Time Coefficient        |  |  |
|            | 05            | 3rd Frequency                       |  |  |
|            | 06            | 3rd Damping Time Coefficient        |  |  |
|            | 07            | 4th Frequency                       |  |  |
|            | 08            | 4th Damping Time Coefficient        |  |  |
| 3014       | -             | Damping Filter 2                    |  |  |
|            | 01            | 1st Frequency                       |  |  |
|            | 02            | 1st Damping Time Coefficient        |  |  |
|            | 03            | 2nd Frequency                       |  |  |
|            | 04            | 2nd Damping Time Coefficient        |  |  |
|            | 05            | 3rd Frequency                       |  |  |
|            | 06            | 3rd Damping Time Coefficient        |  |  |
|            | 07            | 4th Frequency                       |  |  |
|            | 08            | 4th Damping Time Coefficient        |  |  |
| 3021       | -             | Velocity Command Filter             |  |  |
|            | 01            | Acceleration Time                   |  |  |
|            | 02            | Deceleration Time                   |  |  |
|            | 03            | IIR Filter Enable                   |  |  |
|            | 04            | Filter Cutoff Frequency             |  |  |
| 3031       | -             | Velocity Limit in Torque Control    |  |  |
|            | 01            | Velocity Limit Value                |  |  |

| Index(Hex) | Subindex(Hex) | Name                                    |  |  |
|------------|---------------|-----------------------------------------|--|--|
| 3041       | -             | Command Dividing Function               |  |  |
|            | 01            | Operation Selection in csv              |  |  |
|            | 10            | Interpolation method selection in csp*2 |  |  |
| 3112       | -             | ODF Velocity Feed-forward               |  |  |
|            | 01            | Gain                                    |  |  |
|            | 02            | LPF Enable                              |  |  |
|            | 03            | LPF Cutoff Frequency                    |  |  |
| 3113       | -             | ODF Torque Feed-forward                 |  |  |
|            | 01            | Gain                                    |  |  |
|            | 02            | LPF Enable                              |  |  |
|            | 03            | LPF Cutoff Frequency                    |  |  |
| 3120       | -             | TDF Position Control                    |  |  |
| 0.20       | 01            | Command Following Gain                  |  |  |
|            | 10            | Command Following Gain selection*1      |  |  |
|            | 11            |                                         |  |  |
|            |               | Command Following Gain 2 <sup>*1</sup>  |  |  |
| 3121       | -             | TDF Velocity Control                    |  |  |
|            | 01            | Command Following Gain                  |  |  |
|            | 10            | Command Following Gain selection*1      |  |  |
|            | 11            | Command Following Gain 2*1              |  |  |
| 3212       | -             | Gain Switching in Position Control      |  |  |
|            | 01            | Mode Selection                          |  |  |
|            | 02            | Delay Time                              |  |  |
|            | 03            | Speed                                   |  |  |
|            | 04            | Time                                    |  |  |
| 3213       | -             | 1st Position Control Gain               |  |  |
|            | 01            | Proportional Gain                       |  |  |
| 3214       | -             | 2nd Position Control Gain               |  |  |
|            | 01            | Proportional Gain                       |  |  |
| 3222       | -             | Gain Switching in Velocity Control      |  |  |
| 01         |               | Mode Selection                          |  |  |
| 3223       | -             | 1st Velocity Control Gain               |  |  |
|            | 01            | Proportional Gain                       |  |  |
|            | 02            | Integral Gain                           |  |  |
| 3224       | -             | 2nd Velocity Control Gain               |  |  |
|            | 01            | Proportional Gain                       |  |  |
|            | 02            | Integral Gain                           |  |  |
| 3232       | -             | Filter Switching in Torque Control      |  |  |
|            | 01            | Mode Selection                          |  |  |
| 3233       | -             | 1st Torque Command Filter               |  |  |
|            | 01            | Enable                                  |  |  |
|            | 02            | Cutoff Frequency                        |  |  |
| 3234       | -             | 2nd Torque Command Filter               |  |  |
|            | 01            | Enable                                  |  |  |
|            | 02            | Cutoff Frequency                        |  |  |
| 3310       | 1-            | Torque Compensation                     |  |  |
|            | 01            | Viscous Friction Coefficient            |  |  |
|            | 02            | Unbalanced Load Compensation            |  |  |
|            | 03            | Positive Dynamic Friction Compensation  |  |  |
|            | 04            | Negative Dynamic Friction Compensation  |  |  |
| ***        |               |                                         |  |  |

<sup>\*1.</sup> R88D-1SN□□□-ECT: Version 1.1 and later

<sup>\*2.</sup> R88D-1SN□□□-ECT: Version 1.2 and later

| Index(Hex) | Subindex(Hex) | Name                                  |  |  |
|------------|---------------|---------------------------------------|--|--|
| 3320       | -             | Adaptive Notch Filter                 |  |  |
| 0020       | 01            | Adaptive Notch Selection              |  |  |
|            | 03            | Resonance Detection Threshold         |  |  |
| 3321       | -             | 1st Notch Filter                      |  |  |
| 0021       | 01            | Enable                                |  |  |
|            | 02            | Frequency                             |  |  |
|            | 03            | Q-value                               |  |  |
|            | 04            | Depth                                 |  |  |
| 3322       | -             | 2nd Notch Filter                      |  |  |
|            | 01            | Enable                                |  |  |
|            | 02            | Frequency                             |  |  |
|            | 03            | Q-value                               |  |  |
|            | 04            | Depth                                 |  |  |
| 3323       | -             | 3rd Notch Filter                      |  |  |
|            | 01            | Enable                                |  |  |
|            | 02            | Frequency                             |  |  |
|            | 03            | Q-value                               |  |  |
|            | 04            | Depth                                 |  |  |
| 3324       | -             | 4th Notch Filter                      |  |  |
|            | 01            | Enable                                |  |  |
|            | 02            | Frequency                             |  |  |
|            | 03            | Q-value                               |  |  |
|            | 04            | Depth                                 |  |  |
| 3330       | -             | Torque Limit                          |  |  |
|            | 01            | Switching Selection                   |  |  |
|            | 02            | Max Torque                            |  |  |
|            | 03            | Positive Torque Limit Value           |  |  |
|            | 04            | Negative Torque Limit Value           |  |  |
|            | 05            | Positive Torque Limit Value 2         |  |  |
|            | 06            | Negative Torque Limit Value 2         |  |  |
| 3A00       | -             | Homing                                |  |  |
|            | 01            | Zero Position Range                   |  |  |
| 3B10       | -             | Drive Prohibition                     |  |  |
|            | 01            | Enable                                |  |  |
|            | 02            | Stop Selection                        |  |  |
| 3B11       | -             | Software Position Limit               |  |  |
|            | 01            | Enable Selection                      |  |  |
|            | 02            | Stop Selection                        |  |  |
| 3B21       | -             | Deceleration Stop                     |  |  |
|            | 01            | Torque                                |  |  |
| 3B40       | -             | Zone Notification 1                   |  |  |
|            | 01            | Lower Limit                           |  |  |
|            | 02            | Upper Limit                           |  |  |
| 3B41       | -             | Zone Notification 2                   |  |  |
|            | 01            | Lower Limit                           |  |  |
|            | 02            | Upper Limit                           |  |  |
| 3B52       | -             | Positioning Completion Notification 2 |  |  |
|            | 01            | Position Window                       |  |  |
|            | 02            | Notification Condition                |  |  |

| Index(Hex)   | Subindex(Hex)                  | Name                                                                                                    |  |  |  |
|--------------|--------------------------------|----------------------------------------------------------------------------------------------------|--|--|--|
| 3B60         | -                              | Speed Detection Function                                                                                                    |  |  |  |
|              | 01                             | Velocity Attainment Detection Level                                                                                                    |  |  |  |
|              | 02                             | Zero Speed Detection Level                                                                                                    |  |  |  |
|              | 03                             | Velocity Conformity Detection Range                                                                                                    |  |  |  |
|              | 04                             | Excessive Speed Detection Level                                                                                                    |  |  |  |
|              | 05                             | Excessive Velocity Deviation Detection Level                                                                                                    |  |  |  |
| 3B70         | -                              | Vibration Detection                                                                                                    |  |  |  |
|              | 01                             | Detection Level                                                                                                    |  |  |  |
| 3B71         | -                              | Runaway detection*1                                                                                                    |  |  |  |
|              | 01                             | Enable*1                                                                                                    |  |  |  |
| 3B80         | _                              | Load Characteristic Estimation                                                                                                    |  |  |  |
| 3000         | 01                             | Inertia Ratio Update Selection                                                                                                    |  |  |  |
|              | 02                             | Viscous Friction Compensation Update Selection                                                                                                    |  |  |  |
|              | 03                             |                                                                                                    |  |  |  |
|              |                                | Unbalanced Load Compensation Update Selection                                                                                                    |  |  |  |
|              | 04                             | Dynamic Friction Compensation Update Selection                                                                                                    |  |  |  |
|              | 05                             | Viscous Friction Tuning Coefficient                                                                                                    |  |  |  |
|              | 06                             | Estimation Sensitivity Selection                                                                                                    |  |  |  |
| 4020         | -                              | Warning Customization                                                                                                    |  |  |  |
|              | 01                             | Warning Mask 1 Selection                                                                                                    |  |  |  |
|              | 03                             | Warning Mask 3 Selection                                                                                                    |  |  |  |
|              | 04                             | Warning Hold Selection                                                                                                    |  |  |  |
|              | 05                             | Warning Level Change 1 Selection                                                                                                    |  |  |  |
|              | 07                             | Warning Level Change 3 Selection                                                                                                    |  |  |  |
| 4021         | -                              | Warning Output 1 Setting                                                                                                    |  |  |  |
|              | 01                             | Selection 1                                                                                                    |  |  |  |
|              | 03                             | Selection 3                                                                                                    |  |  |  |
| 4022         | -                              | Warning Output 2 Setting                                                                                                    |  |  |  |
|              | 01                             | Selection 1                                                                                                    |  |  |  |
|              | 03                             | Selection 3                                                                                                    |  |  |  |
| 4030         | -                              | Information Customization                                                                                                    |  |  |  |
|              | 01                             | Information Level Change Selection                                                                                                    |  |  |  |
| 4110         | -                              | Monitor Data via PDO                                                                                                    |  |  |  |
|              | 01                             | Target Object 1                                                                                                    |  |  |  |
|              | 02                             | Target Object 2                                                                                                    |  |  |  |
|              | 03                             | Target Object 3                                                                                                    |  |  |  |
|              | 04                             | Target Object 4                                                                                                    |  |  |  |
| 4140         | -                              | Lifetime Information                                                                                                    |  |  |  |
|              | 01                             | Safety Relay Lifetime Warning Detection Threshold*3                                                                                                    |  |  |  |
| 4150         | -                              | Overload                                                                                                    |  |  |  |
|              | 01                             | Warning Notification Level                                                                                                    |  |  |  |
| 4210         | -                              | Display                                                                                                    |  |  |  |
|              | 01                             | LED Display Selection                                                                                                    |  |  |  |
|              |                                | 1 ,                                                                                                    |  |  |  |
| 4310         | -                              | Regeneration                                                                                                    |  |  |  |
| 4310         | - 01                           | Regeneration External Regeneration Resistor Selection                                                                                                    |  |  |  |
| 4310         | - 01                           | External Regeneration Resistor Selection                                                                                                    |  |  |  |
| 4310         | -<br>01<br>02                  | External Regeneration Resistor Selection External Regeneration Resistance                                                                                                    |  |  |  |
| 4310         | -<br>01<br>02<br>03            | External Regeneration Resistor Selection External Regeneration Resistance External Regeneration Allowable Power                                                                |  |  |  |
|              | -<br>01<br>02                  | External Regeneration Resistor Selection  External Regeneration Resistance  External Regeneration Allowable Power  External Regeneration Overload Ratio                        |  |  |  |
|              | -<br>01<br>02<br>03<br>04<br>- | External Regeneration Resistor Selection External Regeneration Resistance External Regeneration Allowable Power External Regeneration Overload Ratio Main Circuit Power Supply |  |  |  |
| 4310<br>4320 | -<br>01<br>02<br>03            | External Regeneration Resistor Selection  External Regeneration Resistance  External Regeneration Allowable Power  External Regeneration Overload Ratio                        |  |  |  |

<sup>\*1.</sup> R88D-1SN $\square\square$ -ECT: Version 1.1 and later

<sup>\*3.</sup> Only R88D-1SAN□□□-ECT

| Index(Hex) | Subindex(Hex) | Name                                            |  |  |
|------------|---------------|-------------------------------------------------|--|--|
| 4510       | -             | Encoder                                         |  |  |
|            | 01            | Operation Selection when Using Absolute Encoder |  |  |
|            | 02            | Absolute Encoder Counter Overflow Warning Level |  |  |
| 4610       | -             | Brake Interlock Output                          |  |  |
|            | 01            | Enable                                          |  |  |
|            | 02            | Timeout at Servo OFF                            |  |  |
|            | 03            | Threshold Speed at Servo OFF                    |  |  |
|            | 04            | Hardware Delay Time                             |  |  |
| 4611       | -             | External Dynamic Brake Interlock*4              |  |  |
|            | 01            | Enable Control Output*4                         |  |  |
|            | 02            | Enable Monitor Input*4                          |  |  |
|            | 04            | Hardware Delay Time*4                           |  |  |
| 4620       | -             | Encoder Dividing Pulse Output                   |  |  |
| 4020       | 01            | Enable                                          |  |  |
|            | 02            | Dividing Numerator                              |  |  |
|            | 03            | Dividing Numerator  Dividing Denominator        |  |  |
|            | 04            | Output Reverse Selection                        |  |  |
| 4630       | 04            | Positive Drive Prohibition Input                |  |  |
| 4030       | 01            | Port Selection                                  |  |  |
|            | 02            | Logic Selection                                 |  |  |
| 4631       | -             | Negative Drive Prohibition Input                |  |  |
| 4031       | 01            | Port Selection                                  |  |  |
|            | 02            | Logic Selection                                 |  |  |
| 4632       | -             | External Latch Input 1                          |  |  |
| 4032       | 01            | Port Selection                                  |  |  |
|            | 02            |                                                 |  |  |
| 4633       | -             | Logic Selection  External Latch Input 2         |  |  |
| 4033       | 01            | Port Selection                                  |  |  |
|            |               |                                                 |  |  |
| 4004       | 02            | Logic Selection                                 |  |  |
| 4634       | - 04          | Home Proximity Input                            |  |  |
|            | 01            | Port Selection                                  |  |  |
| 1005       | 02            | Logic Selection                                 |  |  |
| 4635       | -             | Positive Torque Limit Input                     |  |  |
|            | 01            | Port Selection                                  |  |  |
| 4000       | 02            | Logic Selection                                 |  |  |
| 4636       | -             | Negative Torque Limit Input                     |  |  |
|            | 01            | Port Selection                                  |  |  |
| 4007       | 02            | Logic Selection                                 |  |  |
| 4637       | -             | Error Stop Input                                |  |  |
|            | 01            | Port Selection                                  |  |  |
| 4000       | 02            | Logic Selection                                 |  |  |
| 4638       | -             | Monitor Input 1                                 |  |  |
|            | 01            | Port Selection                                  |  |  |
| 1000       | 02            | Logic Selection                                 |  |  |
| 4639       | -             | Monitor Input 2                                 |  |  |
|            | 01            | Port Selection                                  |  |  |
|            | 02            | Logic Selection                                 |  |  |
| 463A       | -             | Monitor Input 3                                 |  |  |
|            | 01            | Port Selection                                  |  |  |
|            | 02            | Logic Selection                                 |  |  |

<sup>\*4.</sup> Only R88D-1SN55 $\square$ -ECT/ -1SN75 $\square$ -ECT/ -1SN150 $\square$ -ECT

| 463B<br>463C<br>463D | -<br>01<br>02<br>-<br>01 | Monitor Input 4 Port Selection Logic Selection |  |  |
|----------------------|--------------------------|------------------------------------------------|--|--|
| 463D                 | 02                       | Logic Selection                                |  |  |
| 463D                 | -                        |                                                |  |  |
| 463D                 |                          | March 15                                       |  |  |
|                      | 01                       | Monitor Input 5                                |  |  |
|                      |                          | Port Selection                                 |  |  |
|                      | 02                       | Logic Selection                                |  |  |
| 463E                 | -                        | Monitor Input 6                                |  |  |
| 463E                 | 01                       | Port Selection                                 |  |  |
| 463E                 | 02                       | Logic Selection                                |  |  |
|                      | -                        | Monitor Input 7                                |  |  |
|                      | 01                       | Port Selection                                 |  |  |
|                      | 02                       | Logic Selection                                |  |  |
| 463F                 | -                        | Monitor Input 8                                |  |  |
|                      | 01                       | Port Selection                                 |  |  |
|                      | 02                       | Logic Selection                                |  |  |
| 4641                 | _                        | External Dynamic Brake Relay Monitor Input*4   |  |  |
|                      | 01                       | Port Selection*4                               |  |  |
|                      |                          |                                                |  |  |
|                      | 02                       | Logic Selection*4                              |  |  |
| 4650                 | -                        | Error Output                                   |  |  |
|                      | 01                       | Port Selection                                 |  |  |
|                      | 02                       | Logic Selection                                |  |  |
| 4651                 | -                        | Servo Ready Output                             |  |  |
|                      | 01                       | Port Selection                                 |  |  |
|                      | 02                       | Logic Selection                                |  |  |
| 4652                 | -                        | Positioning Completion Output 1                |  |  |
|                      | 01                       | Port Selection                                 |  |  |
|                      | 02                       | Logic Selection                                |  |  |
| 4653                 | -                        | Positioning Completion Output 2                |  |  |
|                      | 01                       | Port Selection                                 |  |  |
|                      | 02                       | Logic Selection                                |  |  |
| 4654                 | -                        | Velocity Attainment Detection Output           |  |  |
|                      | 01                       | Port Selection                                 |  |  |
|                      | 02                       | Logic Selection                                |  |  |
| 4655                 | -                        | Torque Limit Output                            |  |  |
|                      | 01                       | Port Selection                                 |  |  |
|                      | 02                       | Logic Selection                                |  |  |
| 4656                 | -                        | Zero Speed Detection Output                    |  |  |
|                      | 01                       | Port Selection                                 |  |  |
|                      | 02                       | Logic Selection                                |  |  |
| 4657                 | -                        | Velocity Conformity Output                     |  |  |
|                      | 01                       | Port Selection                                 |  |  |
|                      | 02                       | Logic Selection                                |  |  |
| 4658                 | -                        | Warning Output 1                               |  |  |
|                      | 01                       | Port Selection                                 |  |  |
|                      | 02                       | Logic Selection                                |  |  |
| 4659                 | -                        | Warning Output 2                               |  |  |
|                      | 01                       | Port Selection                                 |  |  |
|                      | 02                       | Logic Selection                                |  |  |
| 465A                 | -                        | Velocity Limiting Output                       |  |  |
|                      | 01                       | Port Selection                                 |  |  |
|                      | 02                       | Logic Selection                                |  |  |

<sup>\*4.</sup> Only R88D-1SN55 $\square$ -ECT/ -1SN75 $\square$ -ECT/ -1SN150 $\square$ -ECT

| Index(Hex) | Subindex(Hex) | Name                                      |  |  |
|------------|---------------|-------------------------------------------|--|--|
| 465B       | -             | Error Clear Attribute Output              |  |  |
|            | 01            | Port Selection                            |  |  |
|            | 02            | Logic Selection                           |  |  |
| 465C       | -             | Remote Output 1                           |  |  |
|            | 01            | Port Selection                            |  |  |
|            | 02            | Logic Selection                           |  |  |
| 465D       | -             | Remote Output 2                           |  |  |
|            | 01            | Port Selection                            |  |  |
|            | 02            | Logic Selection                           |  |  |
| 465E       | -             | Remote Output 3                           |  |  |
|            | 01            | Port Selection                            |  |  |
|            | 02            | Logic Selection                           |  |  |
| 465F       | -             | Zone Notification Output 1                |  |  |
|            | 01            | Port Selection                            |  |  |
|            | 02            | Logic Selection                           |  |  |
| 4660       | -             | Zone Notification Output 2                |  |  |
|            | 01            | Port Selection                            |  |  |
|            | 02            | Logic Selection                           |  |  |
| 4661       | -             | Position Command Status Output            |  |  |
|            | 01            | Port Selection                            |  |  |
|            | 02            | Logic Selection                           |  |  |
| 4662       | -             | Distribution Completed Output             |  |  |
|            | 01            | Port Selection                            |  |  |
|            | 02            | Logic Selection                           |  |  |
| 4663       | -             | External brake interlock output*2         |  |  |
|            | 01            | Port Selection                            |  |  |
|            | 02            | Logic Selection                           |  |  |
| 4664       | -             | External Dynamic Brake Interlock Output*4 |  |  |
|            | 01            | Port Selection*4                          |  |  |
|            | 02            |                                           |  |  |
|            |               | Logic Selection*4                         |  |  |
| 605B       | 00            | Shutdown option code                      |  |  |
| 605C       | 00            | Disable operation option code             |  |  |
| 605D       | 00            | Halt option code                          |  |  |
| 605E       | 00            | Fault reaction option code                |  |  |
| 6065       | 00            | Following error window                    |  |  |
| 6067       | 00            | Position window                           |  |  |
| 607C       | 00            | Home offset                               |  |  |
| 607D       | -             | Software position limit                   |  |  |
|            | 01            | Min position limit                        |  |  |
| 0004       | 02            | Max position limit                        |  |  |
| 6091       | -             | Gear ratio                                |  |  |
|            | 01            | Motor revolutions                         |  |  |
|            | 02            | Shaft revolutions                         |  |  |
| 6098       | 00            | Homing method                             |  |  |
| 6099       | -             | Homing speeds                             |  |  |
|            | 01            | Speed during search for switch            |  |  |
|            | 02            | Speed during search for zero              |  |  |
| 609A       | 00            | Homing acceleration                       |  |  |
| 60C2       | -             | Interpolation time period                 |  |  |
|            | 01            | Interpolation time period value           |  |  |
|            | 02            | Interpolation time index                  |  |  |

<sup>\*2.</sup> R88D-1SN□□□-ECT: Version 1.2 and later

<sup>\*4.</sup> Only R88D-1SN55 $\square$ -ECT/ -1SN75 $\square$ -ECT/ -1SN150 $\square$ -ECT

| Index(Hex)              | Subindex(Hex) | Name                 |
|-------------------------|---------------|----------------------|
| 60D0                    | -             | Touch probe source   |
| 01 Touch probe 1 source |               | Touch probe 1 source |
|                         | 02            | Touch probe 2 source |
| 60DA                    | 00            | Function Settings    |
| 60FE - Digital outputs  |               | Digital outputs      |
|                         | 02            | Bit mask             |

| Objects | to Back | up and | Restore |
|---------|---------|--------|---------|
|---------|---------|--------|---------|

**OMRON Corporation Industrial Automation Company** Kyoto, JAPAN

Contact: www.ia.omron.com

Regional Headquarters OMRON EUROPE B.V.

Wegalaan 67-69, 2132 JD Hoofddorp The Netherlands Tel: (31)2356-81-300/Fax: (31)2356-81-388

OMRON ASIA PACIFIC PTE. LTD. No. 438A Alexandra Road # 05-05/08 (Lobby 2),

Alexandra Technopark, Singapore 119967 Tel: (65) 6835-3011/Fax: (65) 6835-2711 **OMRON ELECTRONICS LLC** 

2895 Greenspoint Parkway, Suite 200 Hoffman Estates, IL 60169 U.S.A. Tel: (1) 847-843-7900/Fax: (1) 847-843-7787

OMRON (CHINA) CO., LTD. Room 2211, Bank of China Tower, 200 Yin Cheng Zhong Road, PuDong New Area, Shanghai, 200120, China Tel: (86) 21-5037-2222/Fax: (86) 21-5037-2200 **Authorized Distributor:** 

© OMRON Corporation 2016-2019 All Rights Reserved. In the interest of product improvement, specifications are subject to change without notice.

Cat. No. W571-E1-06

0719